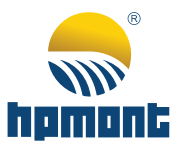

# **HD30-ES/ES1 Series Escalator Controller**

**User Manual**

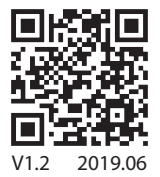

# **FOREWORD**

Thank you for purchasing HD30-ES/ES1 series escalator controller manufactured by Shenzhen Hpmont Technology Co., Ltd.

This User Manual introduces HD30-ES/ES1 controller's installation wiring, parameter setting, commissioning guide, troubleshooting and daily maintenance etc. Before using the product, please read through this User Manual carefully.

Please use this manual together with the User Manual of HD30 Series Vector Control Inverter.

# **Version and Revision Records**

### **Time: 2019/6**

**Version: V1.2**

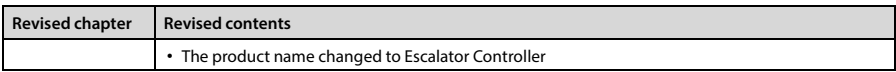

# **CONTENTS**

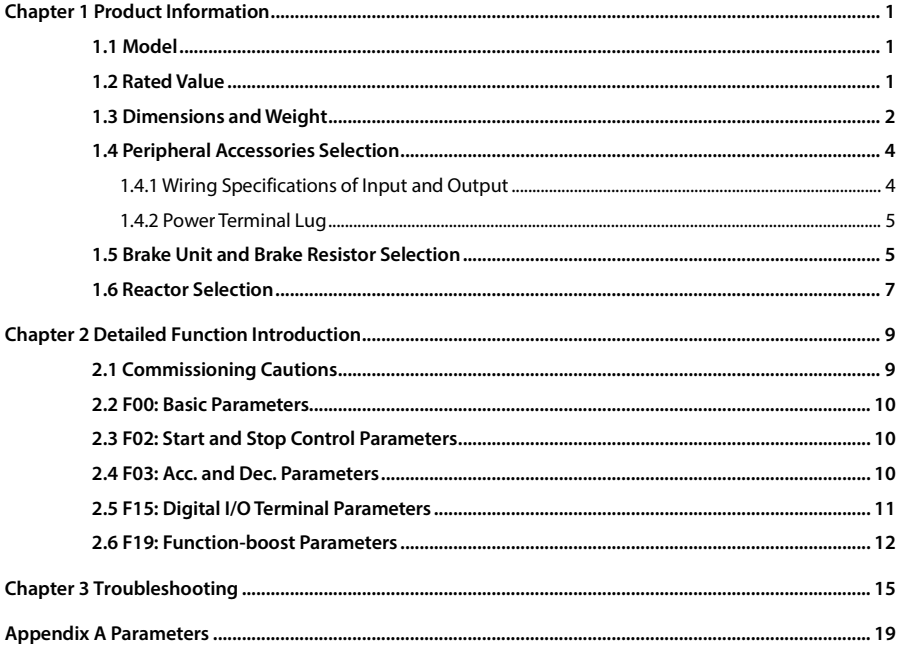

# **Chapter 1 Product Information**

# <span id="page-5-1"></span><span id="page-5-0"></span>**1.1 Model**

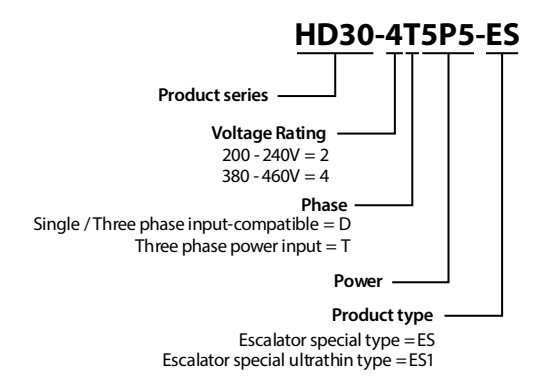

# <span id="page-5-2"></span>**1.2 Rated Value**

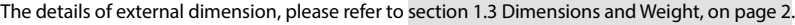

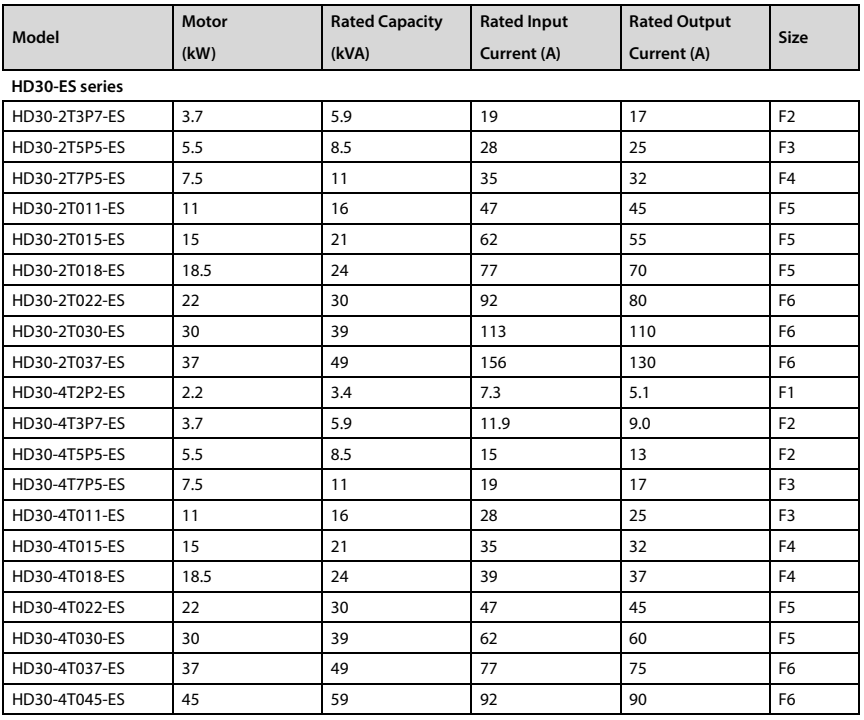

**Chapter 1 Product Information Shenzhen Hpmont Technology Co., Ltd.**

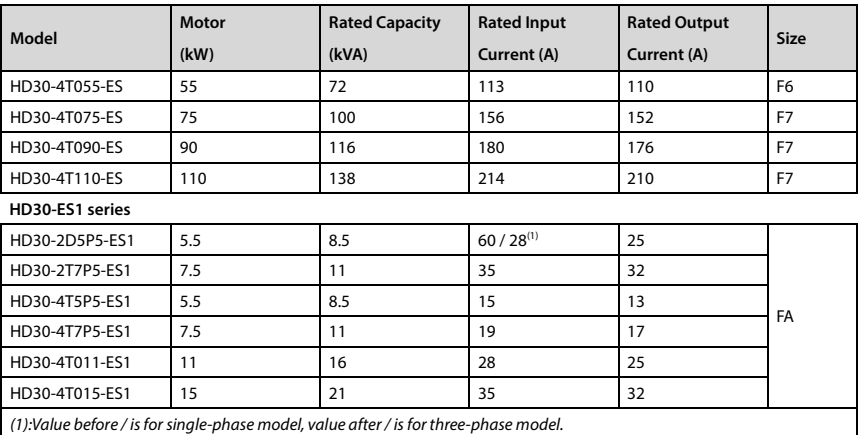

# <span id="page-6-0"></span>**1.3 Dimensions and Weight**

HD30-ES (2.2 - 110kW) corresponding mode of size, please refer to section [1.2](#page-5-2) [Rated Value,](#page-5-2) pag[e 1,](#page-5-2)

The dimensions are as shown i[n Table 1-1.](#page-7-0)

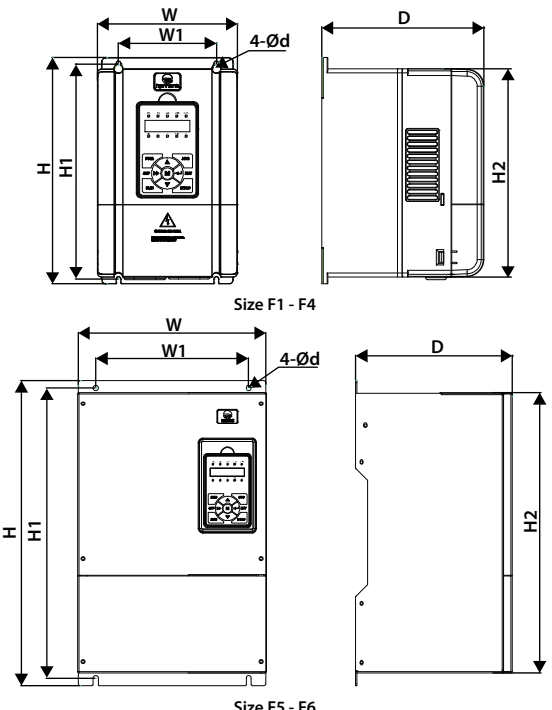

### **Shenzhen Hpmont Technology Co., Ltd. Chapter 1 Product Information**

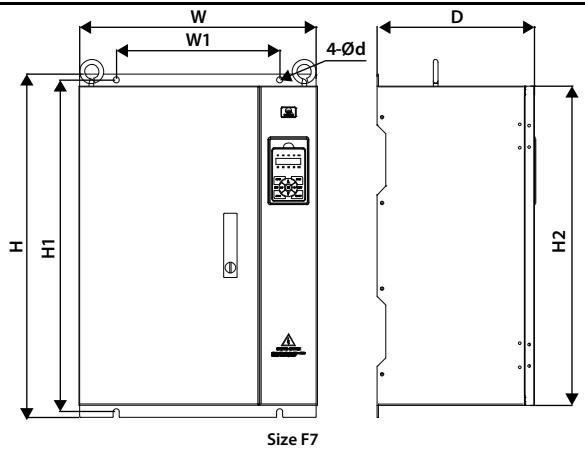

HD30-ES1 (5.5 - 15kW) only have one structure, as following figure.

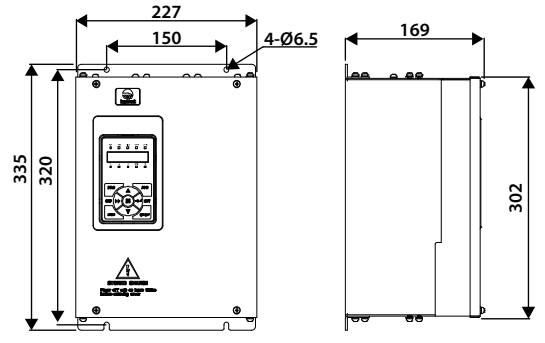

**Size FA Table 1-1 HD30-ES/ES1 dimension and weight**

<span id="page-7-0"></span>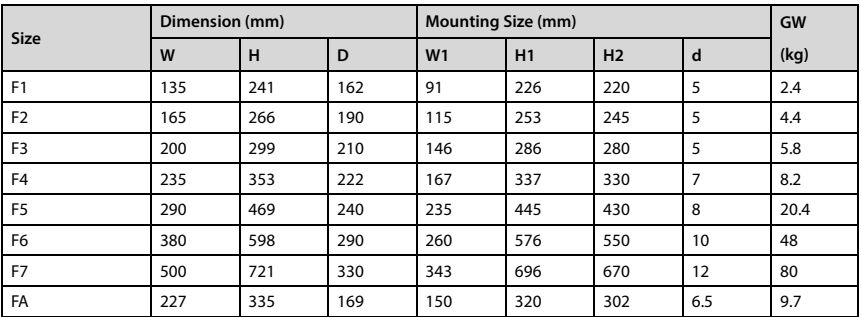

# <span id="page-8-0"></span>**1.4 Peripheral Accessories Selection**

### <span id="page-8-1"></span>**1.4.1 Wiring Specifications of Input and Output**

The AC supply to controller must be installed with suitable protection against overload and shortcircuits, i. e. MCCB (molded case circuit breaker) or equivalent device.

The recommended specification of MCCB, contactor & cables are shown a[s Table 1-3.](#page-8-2)

The size of ground wire should accord with the requirement in 4.3.5.4 of IEC61800-5-1, as shown in [Table 1-2.](#page-8-3)

<span id="page-8-3"></span>

| Sectional Area S of Phase Conductor (Supply Cable)<br>While Installing $(mm^2)$   | $S \leq 2.5$ | 2.5 < S < 16 | $16 < S \leq 35$ | S > 35 |
|-----------------------------------------------------------------------------------|--------------|--------------|------------------|--------|
| Min. Sectional Area Sp of Relative Protective Conductor<br>(Ground Cable) $(mm2)$ |              |              | 16               | S/2    |

**Table 1-2 Sectional area of ground protective conductor**

**Table 1-3 HD30-ES/ES1 input and output wiring options**

<span id="page-8-2"></span>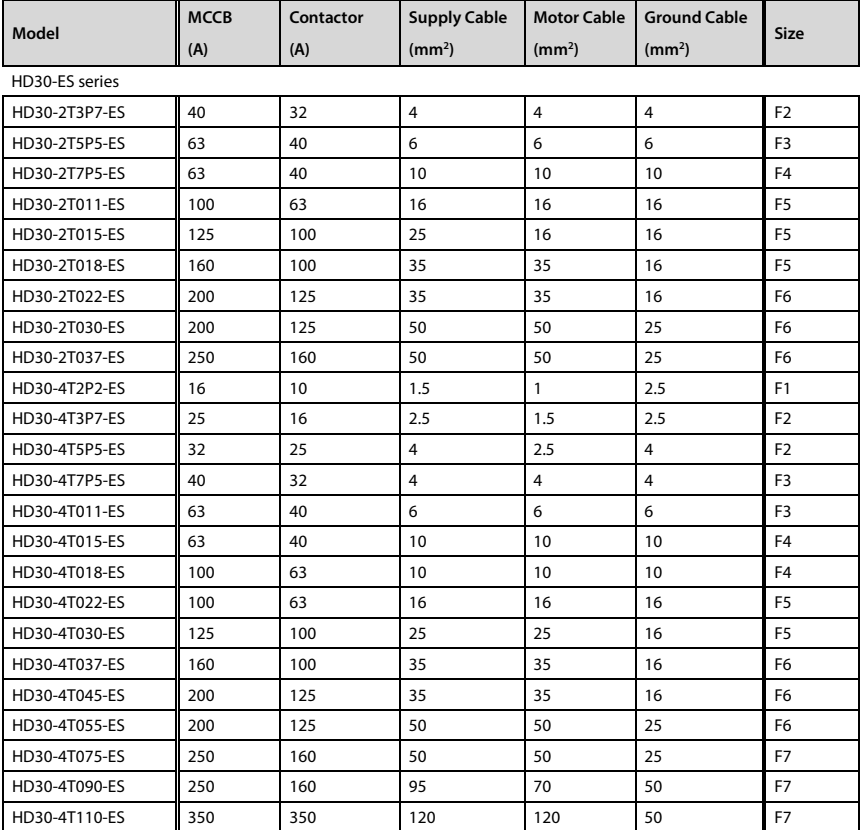

**-4- HD30-ES/ES1 Series User Manual V1.2**

### **Shenzhen Hpmont Technology Co., Ltd. Chapter 1 Product Information**

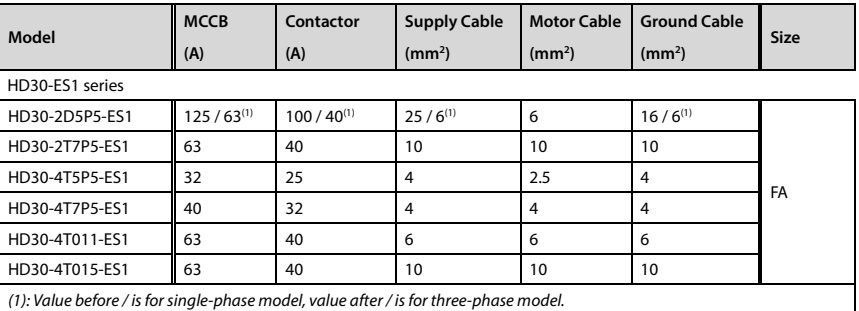

### <span id="page-9-0"></span>**1.4.2 Power Terminal Lug**

Select the lug of power terminal according to the size of terminal, screw size and max. outer diameter of lug. Refer t[o Table 1-4.](#page-9-2)

Take the round terminal as an example.

<span id="page-9-2"></span>

| <b>Structure</b> | <b>Screw</b>   | Torque (N.M)  | Allow the Maximum Diameter of the Eard (mm) |   |  |
|------------------|----------------|---------------|---------------------------------------------|---|--|
| F <sub>1</sub>   | M3.5           | $0.8 - 1.2$   | 7                                           |   |  |
| F <sub>2</sub>   | M <sub>4</sub> | $1.2 - 1.5$   | 9.9                                         |   |  |
| F <sub>3</sub>   | M <sub>5</sub> | $2.5 - 3.0$   | 12                                          |   |  |
| F <sub>4</sub>   | M <sub>5</sub> | $2.5 - 3.0$   | 12                                          | d |  |
| F <sub>5</sub>   | M <sub>6</sub> | $4.0 - 5.0$   | 15.5                                        |   |  |
| F <sub>6</sub>   | M <sub>8</sub> | $9.0 - 10.0$  | 24                                          |   |  |
| F7               | M10            | $17.6 - 22.5$ | 30                                          |   |  |
| FA               | M <sub>5</sub> | $2.5 - 3.0$   | 12                                          |   |  |

**Table 1-4 Selection of power terminal lug**

# <span id="page-9-1"></span>**1.5 Brake Unit and Brake Resistor Selection**

The maximum brake current of brake unit HDBU-4T150 is 150A. If required, please place order in advance.

Braking unit and braking resistor selection as shown i[n Table 1-5.](#page-9-3)

**Table 1-5 The braking unit and braking resistor selection**

<span id="page-9-3"></span>

| Model          | <b>Motor</b> | <b>HDBU</b> | <b>Minimum Resistance Value</b> | <b>Minimum Power</b> |  |
|----------------|--------------|-------------|---------------------------------|----------------------|--|
| HD30-ES series |              |             |                                 |                      |  |
| HD30-2T3P7-ES  | 3.7 kW       | Built-in    | $30 \Omega$                     | 1.2 kW               |  |
| HD30-2T5P5-ES  | 5.5 kW       | Built-in    | $25 \Omega$                     | 1.8 kW               |  |
| HD30-2T7P5-ES  | 7.5 kW       | Built-in    | 15 <sub>0</sub>                 | 2.4 kW               |  |
| HD30-2T011-ES  | 11 kW        | Optional    | 12 <sub>0</sub>                 | 3.6 kW               |  |
| HD30-2T015-ES  | 15 kW        | Optional    | $10 \Omega$                     | 4.5 kW               |  |
| HD30-2T018-ES  | 18.5 kW      | Optional    | 8Ω                              | 6 kW                 |  |

### **Chapter 1 Product Information Shenzhen Hpmont Technology Co., Ltd.**

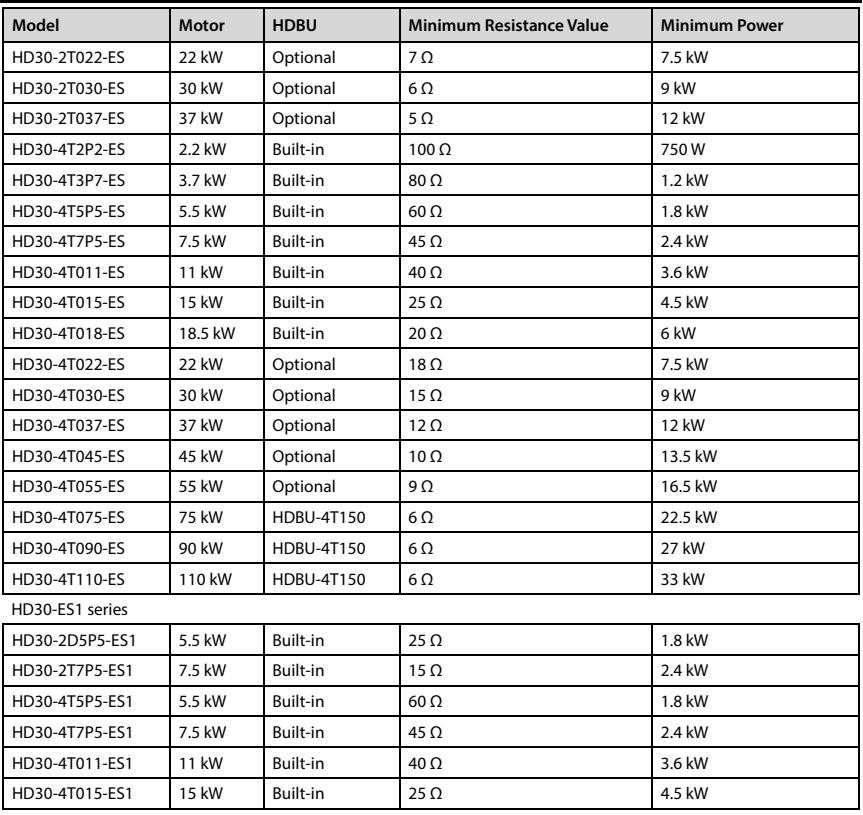

### *Note:*

*1. Please select braking resistor based on the above table.*

*Bigger resistor can protect the braking system in fault condition, but oversized resistor may bring a capacity decrease, lead to over voltage protection.*

*2. The braking resistor should be mounted in a ventilated metal housing to prevent inadevertent contact during it works, for the temperature is high.*

# <span id="page-11-0"></span>**1.6 Reactor Selection**

| Model         | <b>AC Input Reactor</b> |              | <b>AC Output Reactor</b> |              | <b>DC Reactor Selection</b> |              |
|---------------|-------------------------|--------------|--------------------------|--------------|-----------------------------|--------------|
|               | Model                   | Parameter    | Model                    | Parameter    | Model                       | Parameter    |
|               |                         | (mH/A)       |                          | (mH/A)       |                             | (mH/A)       |
| HD30-4T037-ES | HD-AIL-4T037            | $0.19 - 75$  | <b>HD-AOL-4T037</b>      | $0.08 - 80$  | HD-DCL-4T037                | $0.35 - 100$ |
| HD30-4T045-ES | HD-AIL-4T045            | $0.16 - 90$  | <b>HD-AOL-4T045</b>      | $0.06 - 100$ | HD-DCL-4T045                | $0.29 - 120$ |
| HD30-4T055-ES | <b>HD-AIL-4T055</b>     | $0.13 - 115$ | <b>HD-AOL-4T055</b>      | $0.04 - 125$ | <b>HD-DCL-4T055</b>         | $0.23 - 150$ |
| HD30-4T075-ES | <b>HD-AIL-4T075</b>     | 0.093-150    | HD-AOL-4T075             | 0.035-160    | HD-DCL-4T075                | $0.17 - 200$ |
| HD30-4T090-ES | <b>HD-AIL-4T090</b>     | $0.08 - 180$ | HD-AOL-4T090             | $0.03 - 200$ | HD-DCL-4T090                | $0.14 - 240$ |
| HD30-4T110-ES | <b>HD-AIL-4T110</b>     | 0.067-210    | HD-AOL-4T110             | $0.02 - 225$ | HD-DCL-4T110                | $0.12 - 290$ |

**Table 1-6 Reactor selection**

# **Chapter 2 Detailed Function Introduction**

<span id="page-13-0"></span>This chapter provide user with detail function introduction of HD30-ES/ES1. The rest of function, please refer to HD30 Series Vector Control Inverter.

# <span id="page-13-1"></span>**2.1 Commissioning Cautions**

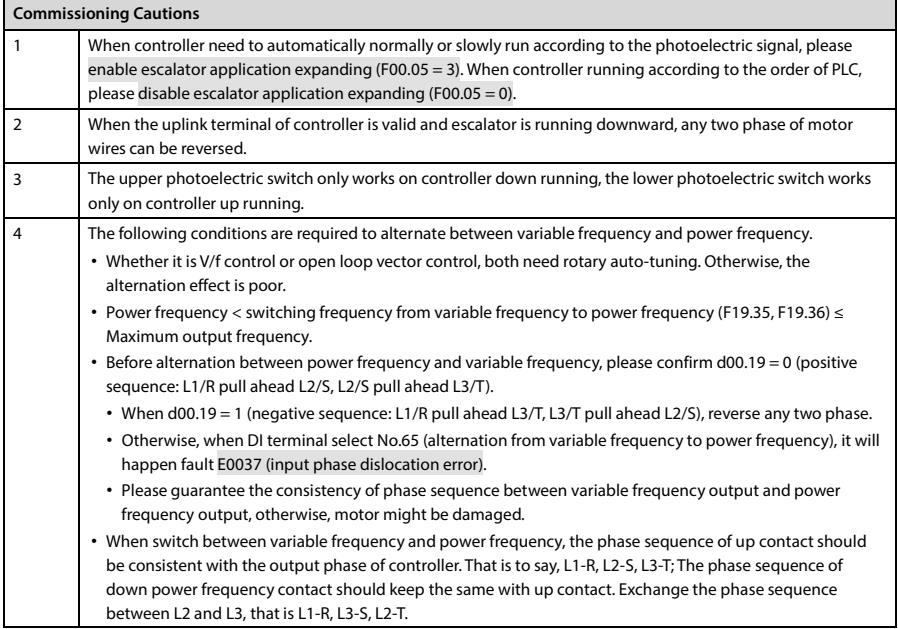

# <span id="page-14-0"></span>**2.2 F00: Basic Parameters**

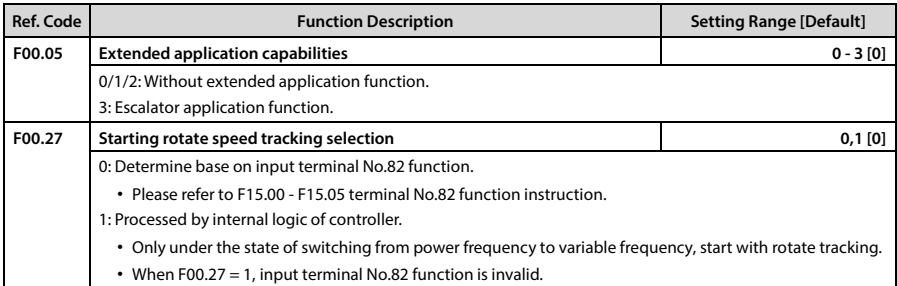

# <span id="page-14-1"></span>**2.3 F02: Start and Stop Control Parameters**

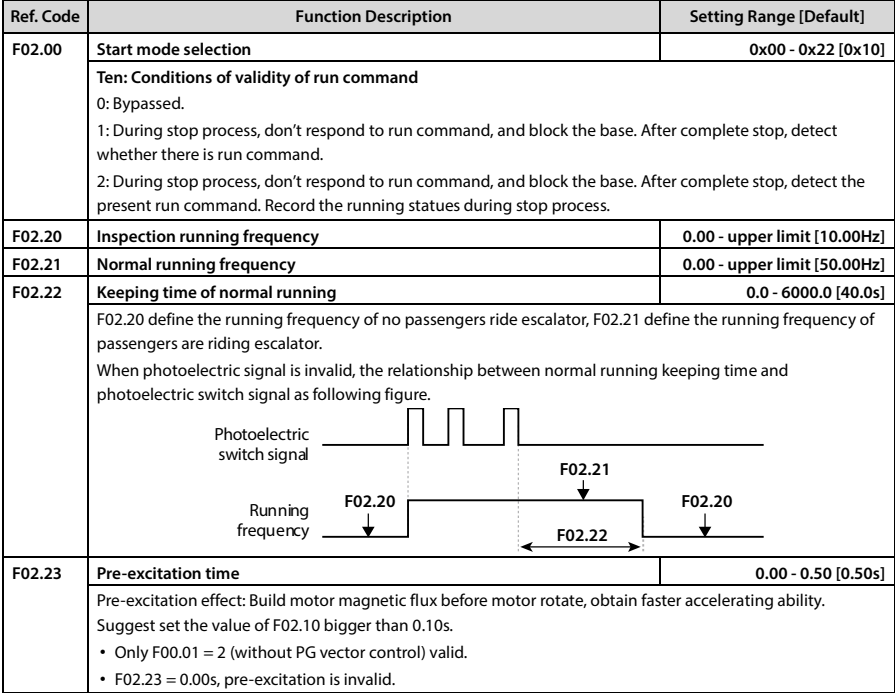

# <span id="page-14-2"></span>**2.4 F03: Acc. and Dec. Parameters**

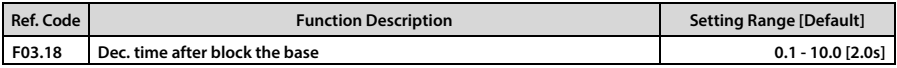

# <span id="page-15-0"></span>**2.5 F15: Digital I/O Terminal Parameters**

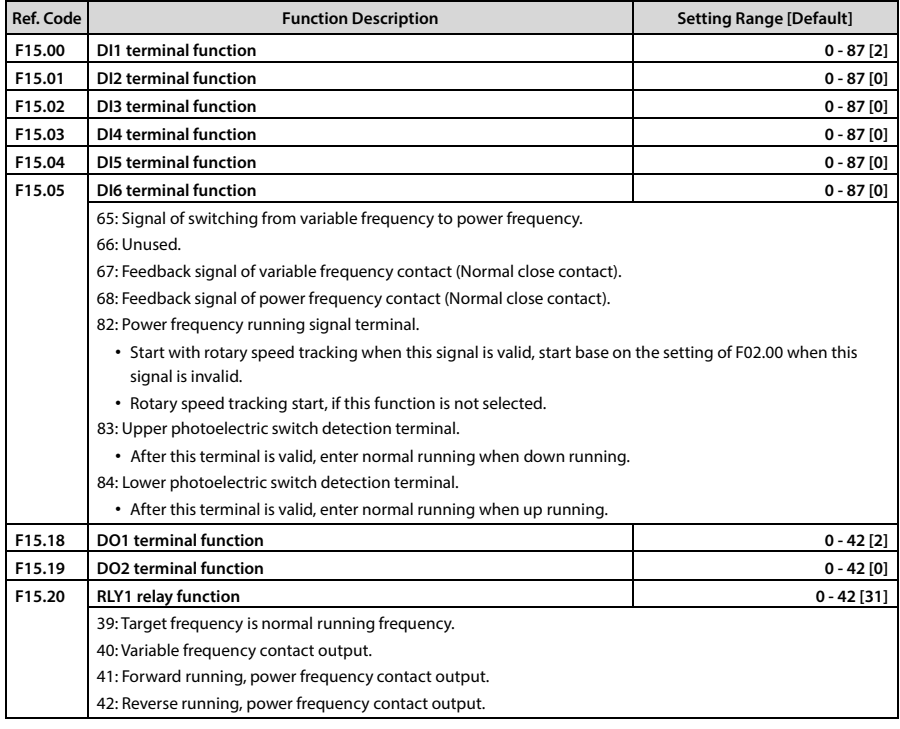

### <span id="page-16-0"></span>**2.6 F19: Function-boost Parameters**

### **Auto current limiting function (F19.20 - F19.21)**

Auto current limiting function is used to limit the load current in real time smaller than the auto current limiting threshold (F19.21). Therefore the controller will not trip due to surge current. This function is especially suitable for applications with big load inertia or big change of load.

In auto current limiting process, the controller's output frequency may change; Therefore, it is recommended not to enable this function when stable output frequency is required.

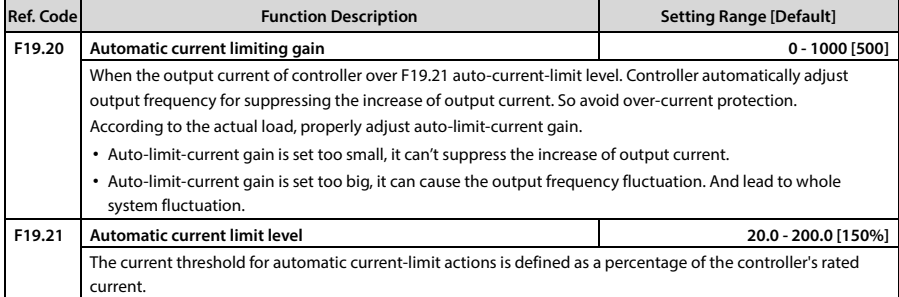

### **Switching function between power frequency and variable frequency (F19.35 - F19.43)**

If want escalator running under by pass frequency conversion mode, please wiring base on the responding phase sequence of following figure strictly.

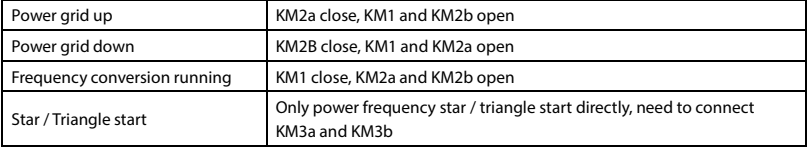

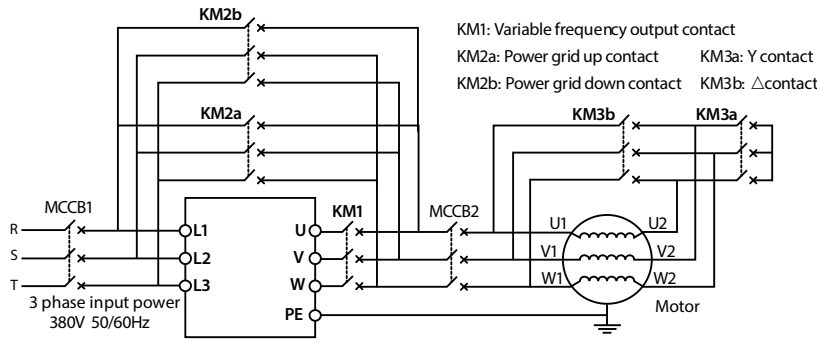

**Bypass variable frequency running wiring diagram**

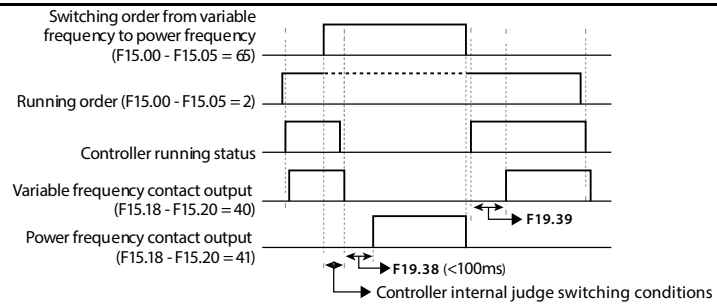

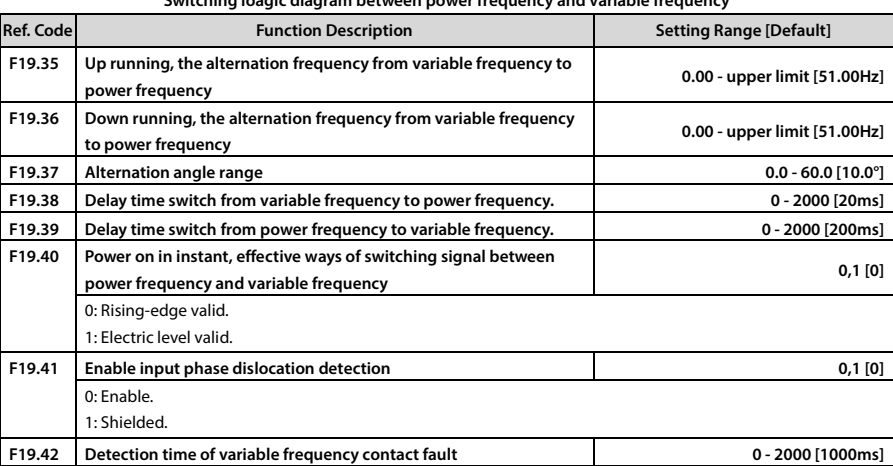

**F19.43 Detection time of power frequency contact fault 0 - 2000 [1000ms]**

**Switching loagic diagram between power frequency and variable frequency**

# **Chapter 3 Troubleshooting**

<span id="page-19-0"></span>When the controller fails, the operation panel fault alarm display screen, while the fault relay action, the controller to stop output, the motor free stop.

After a fault alarm, you should log the fault in detail and troubleshoot and clear it with reference to [Table 3-1.](#page-19-1) For technical support, contact your supplier or call Shenzhen Hpmont Technology Co., Ltd. directly.

After the fault is removed, you can reset the fault in the following ways:

- 1. Operation panel reset.
- 2. External reset terminal (DI terminal set to No.46 function) reset.
- 3. Communication failure reset.
- 4. Turn the controller off completely before powering on again.

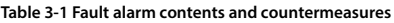

<span id="page-19-1"></span>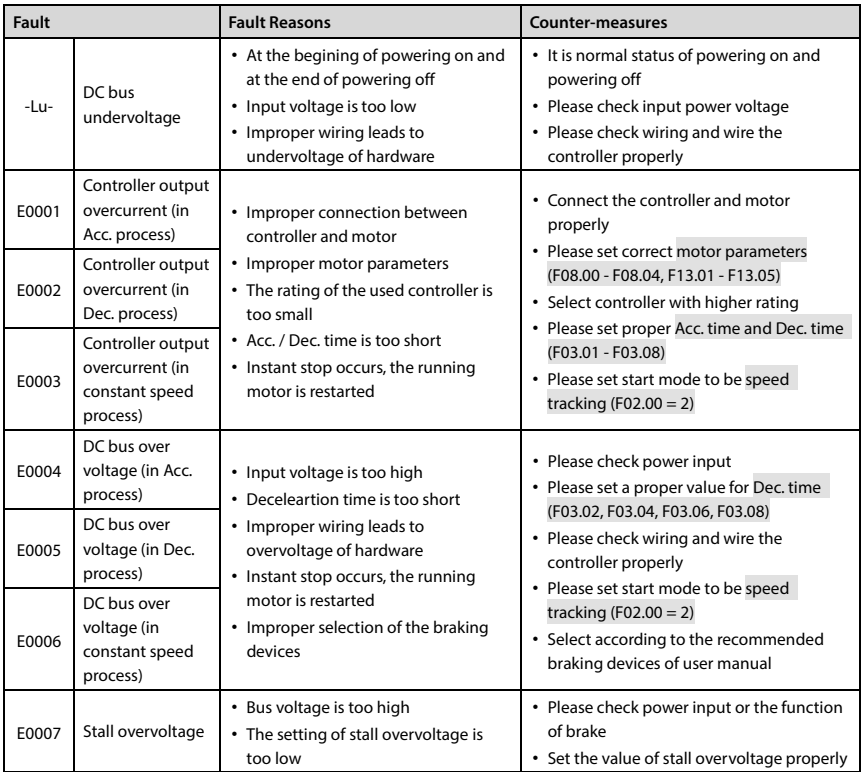

### **Chapter 3 Troubleshooting Shenzhen Hpmont Technology Co., Ltd.**

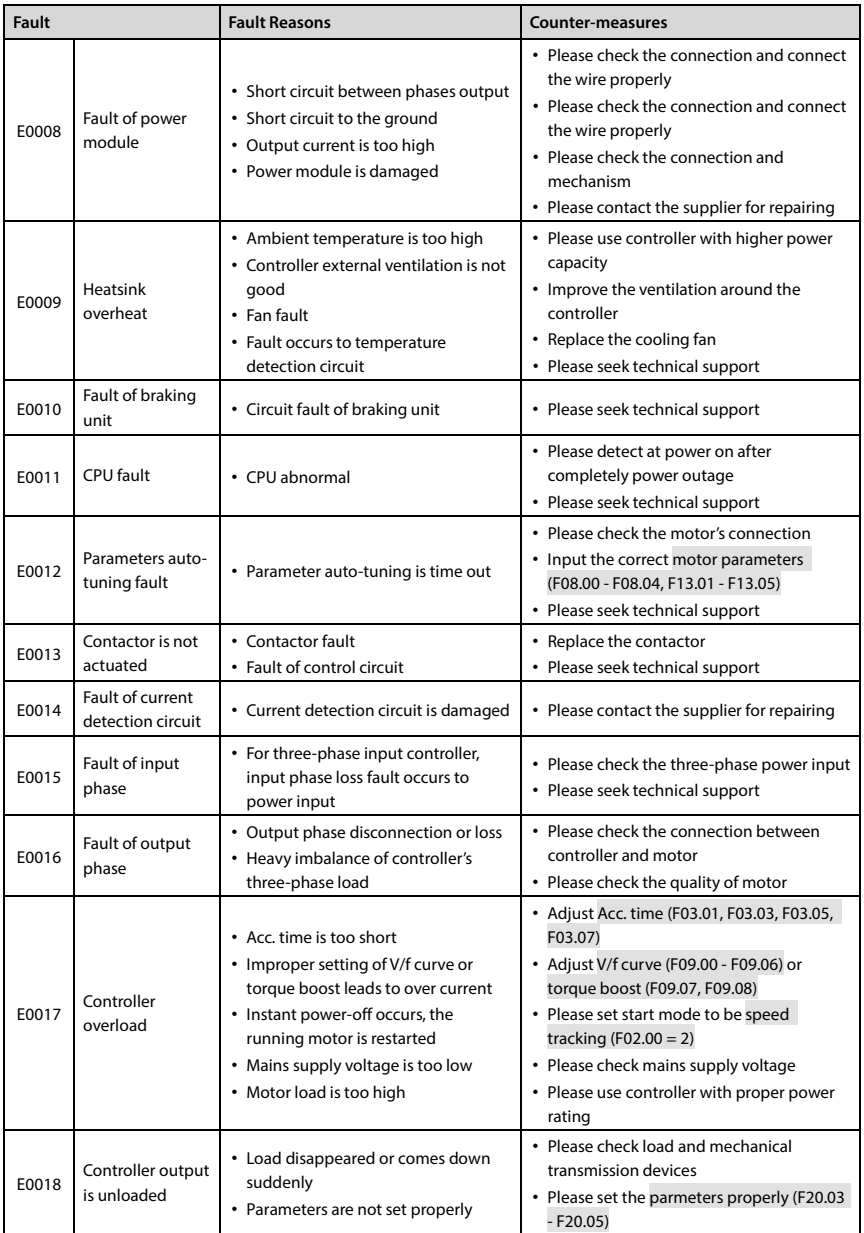

### **Shenzhen Hpmont Technology Co., Ltd. Chapter 3 Troubleshooting**

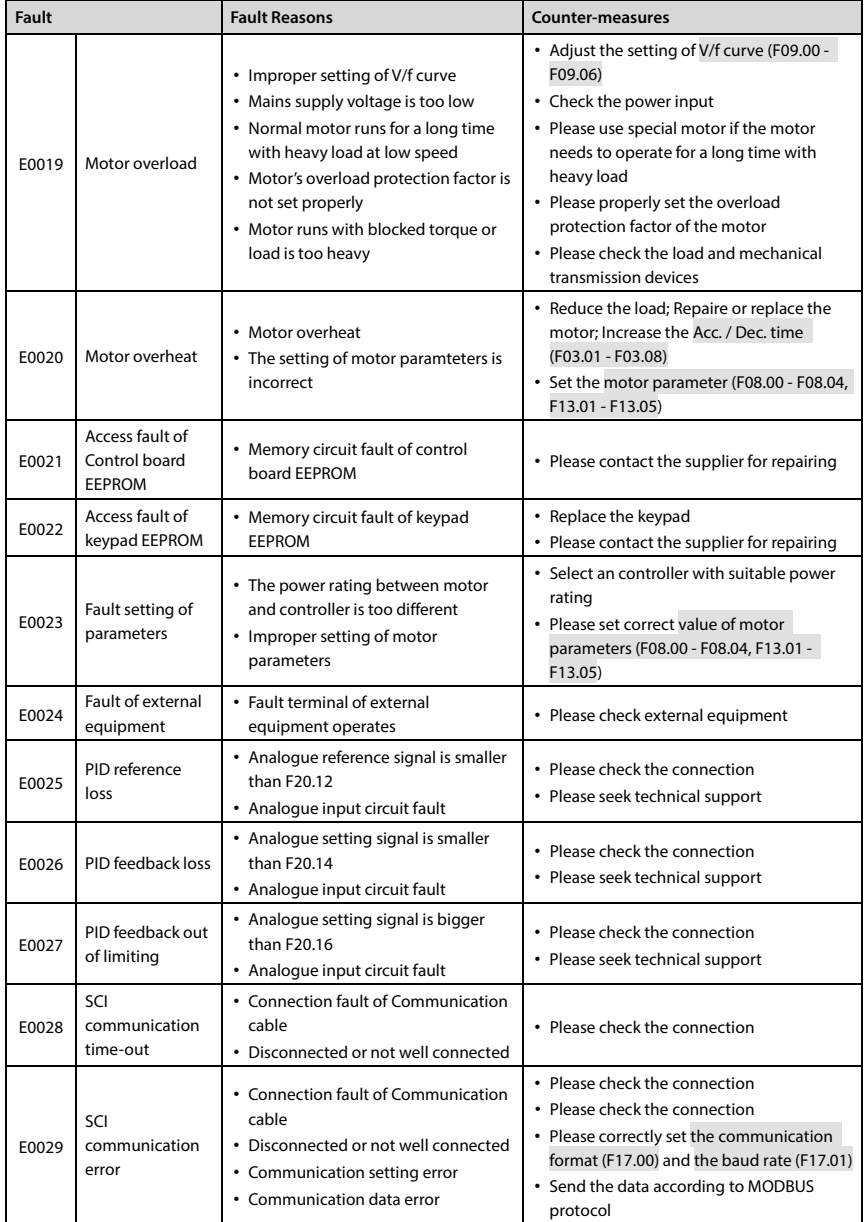

*Note: E0022 not affact normal running.*

### **Chapter 3 Troubleshooting Shenzhen Hpmont Technology Co., Ltd.**

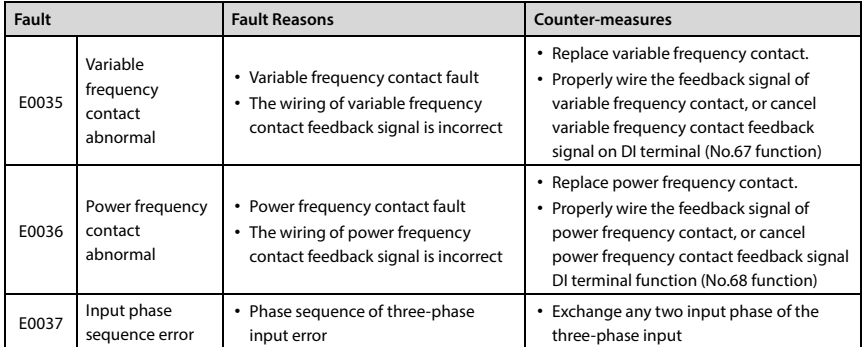

# <span id="page-23-0"></span>**Appendix A Parameters**

### **Attributes are Changed:**

"\*": It denotes that the value of this parameter is the actual value which cannot be modified.

"×": It denotes that the setting of this parameter cannot be modified when the controller is in run status.

"○": It denotes that the setting of this parameter can be modified when the controller is in run status.

"-": The same as the mapping functional parameter.

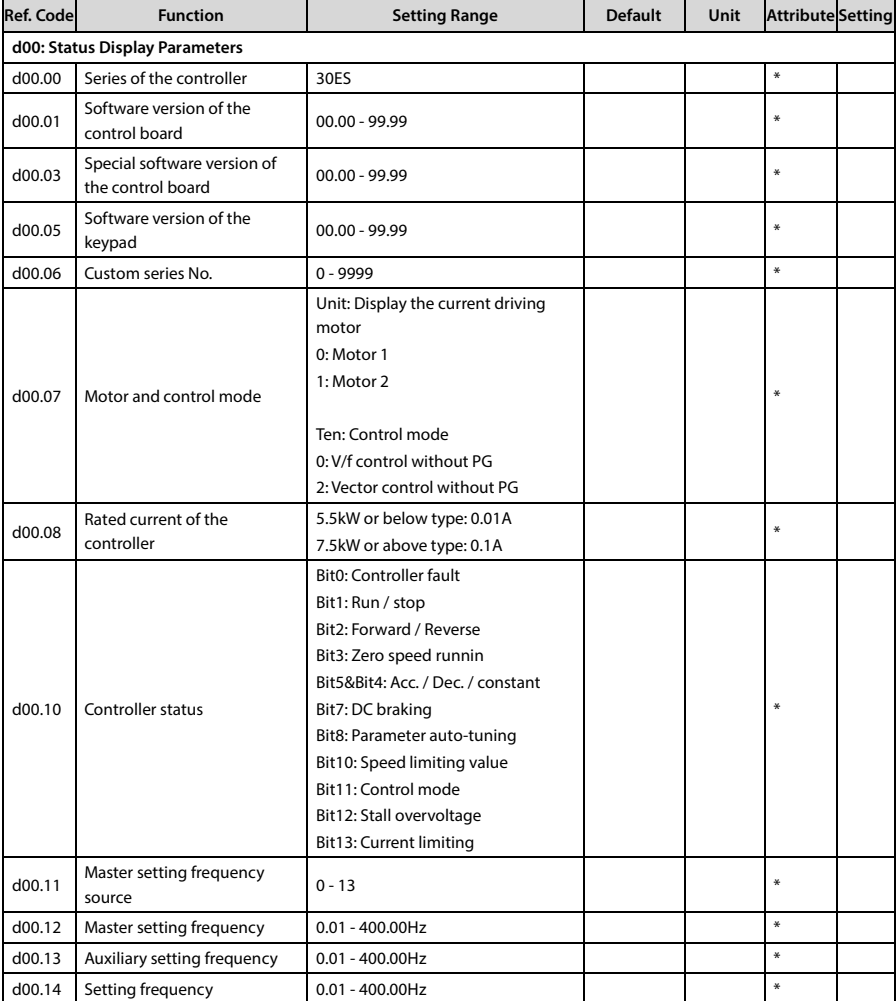

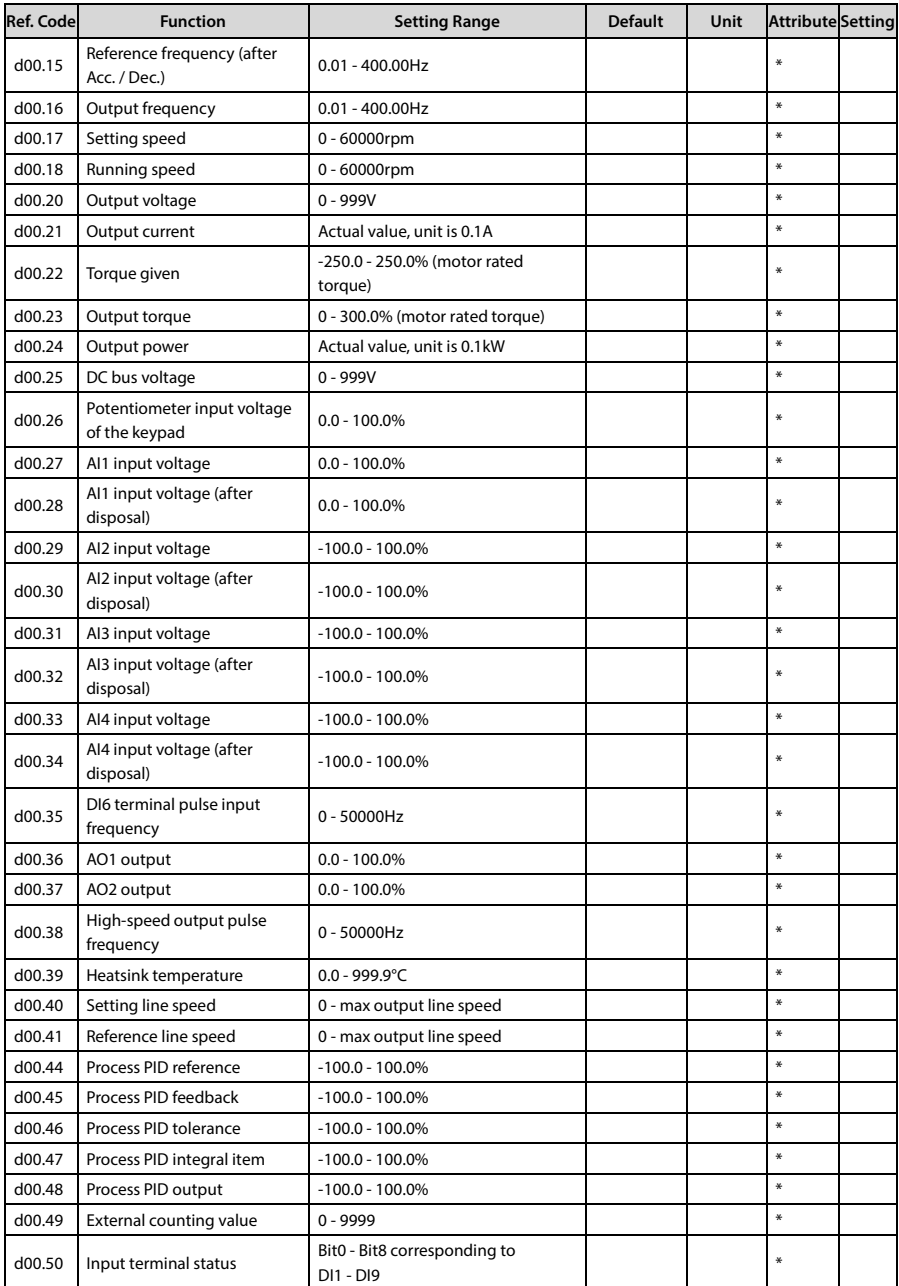

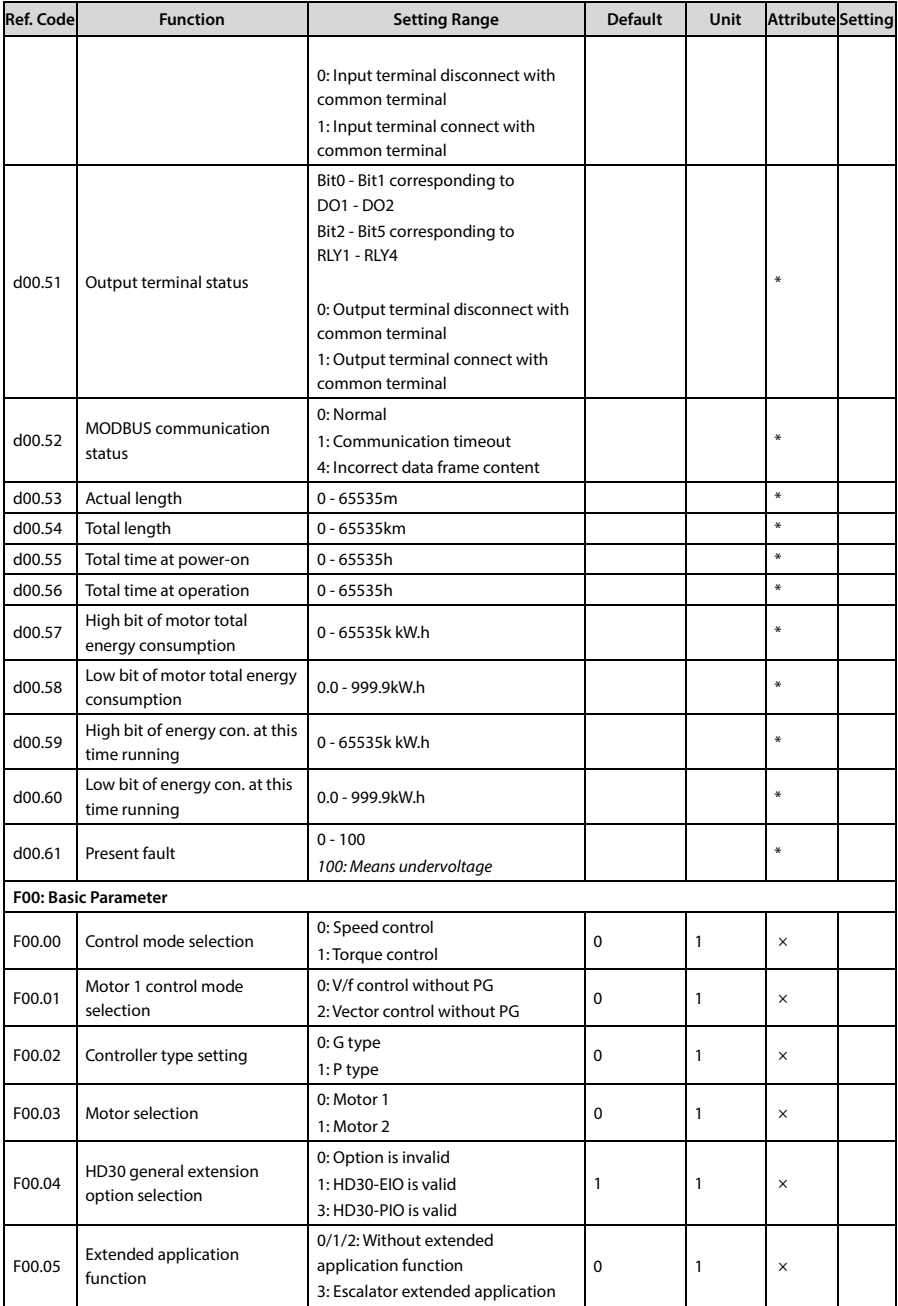

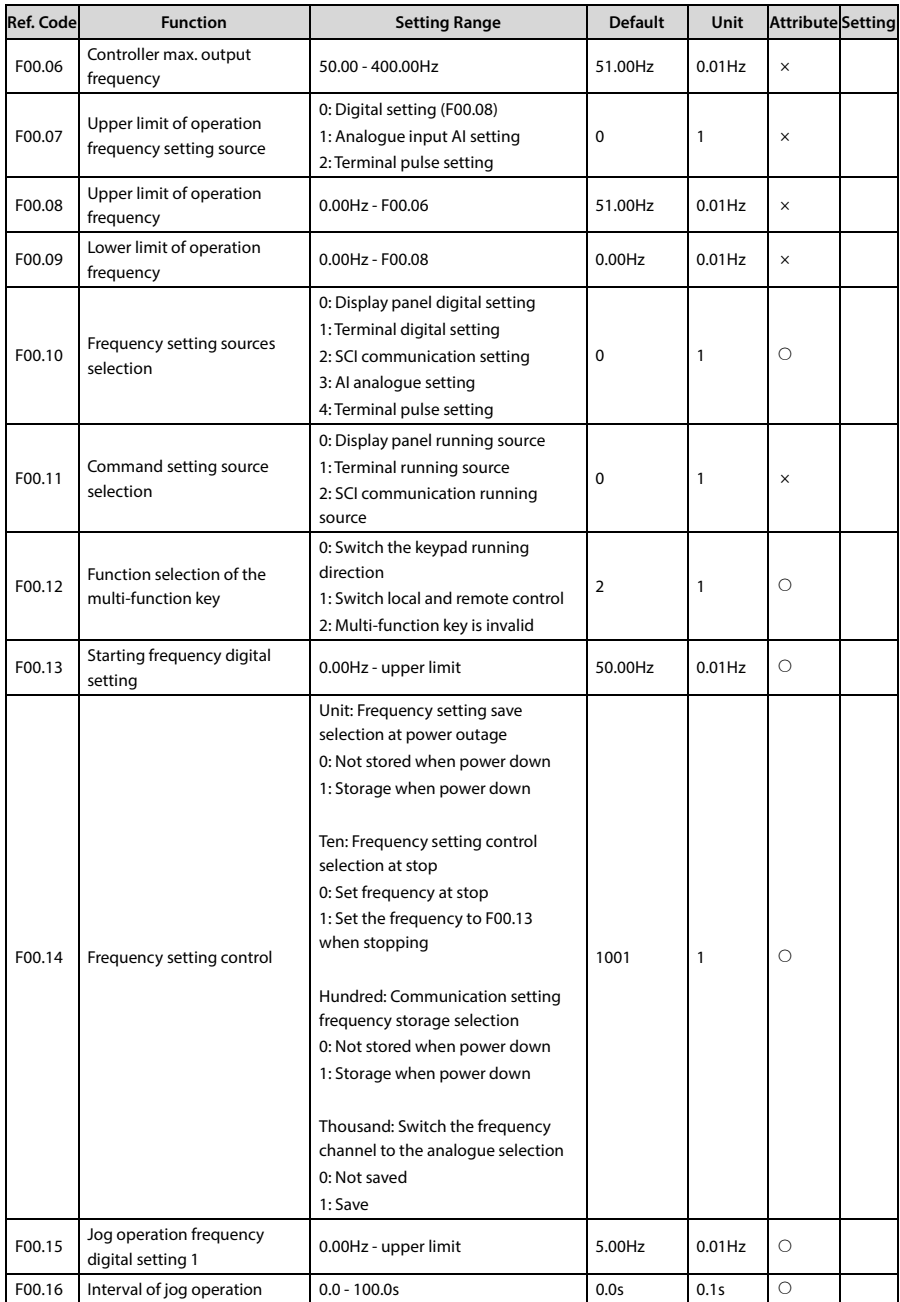

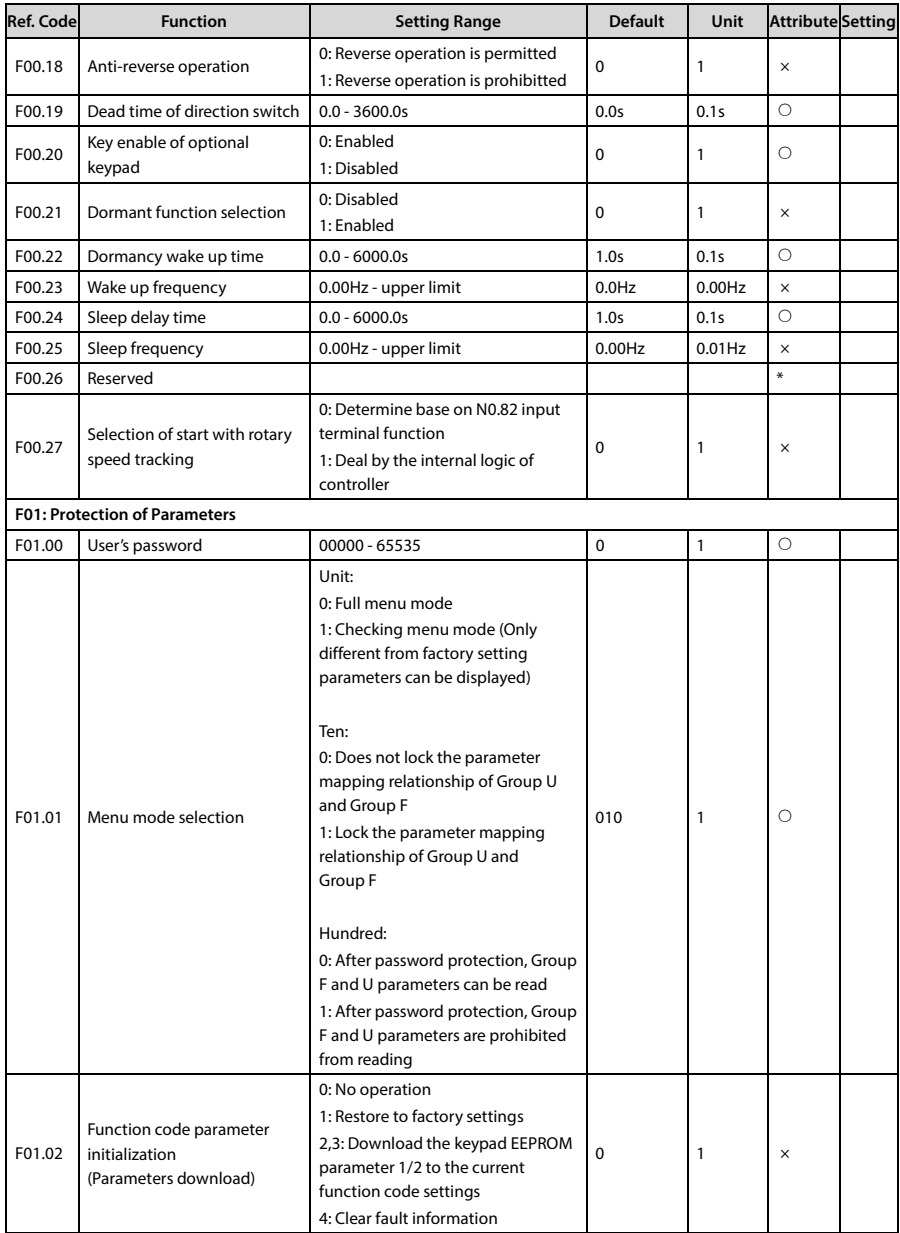

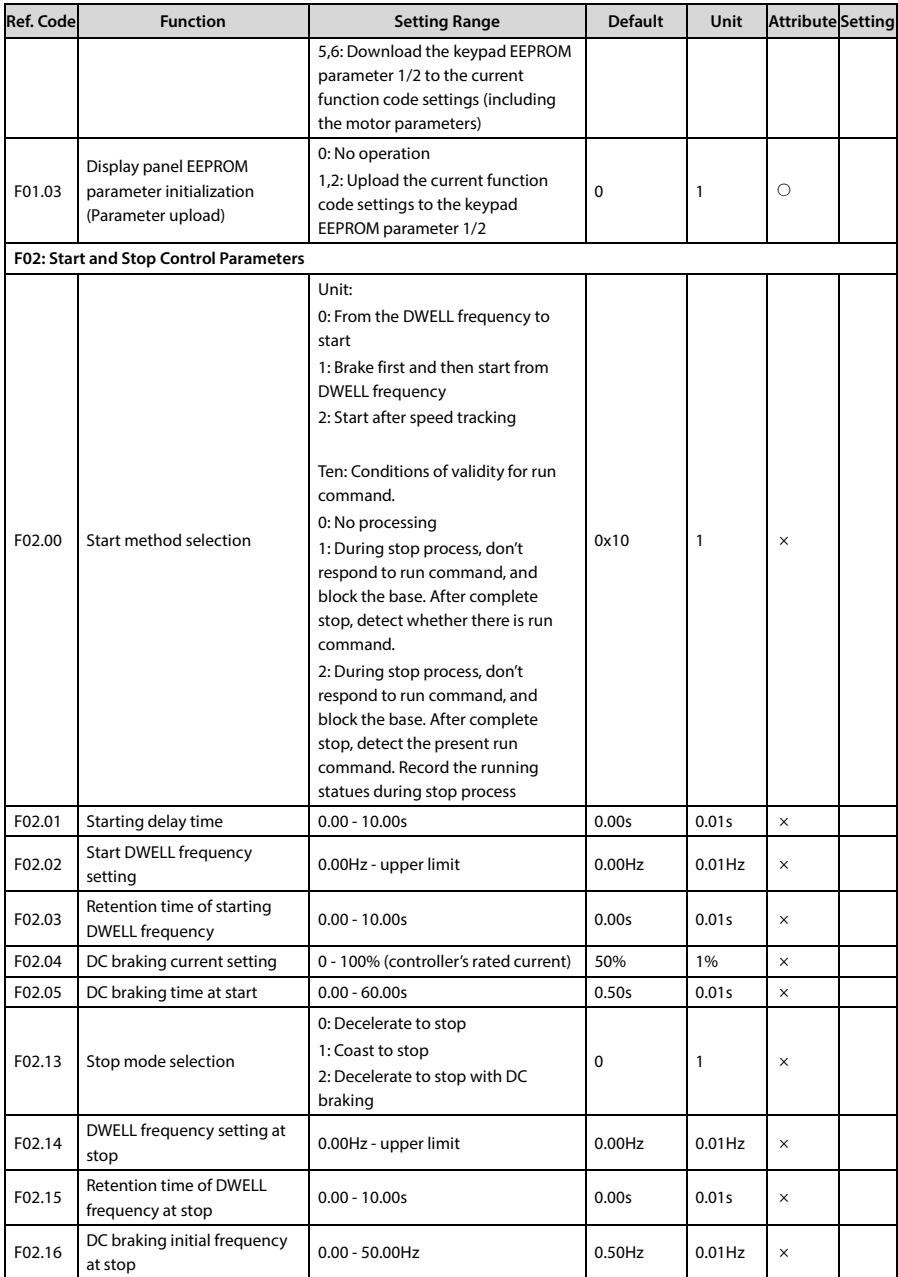

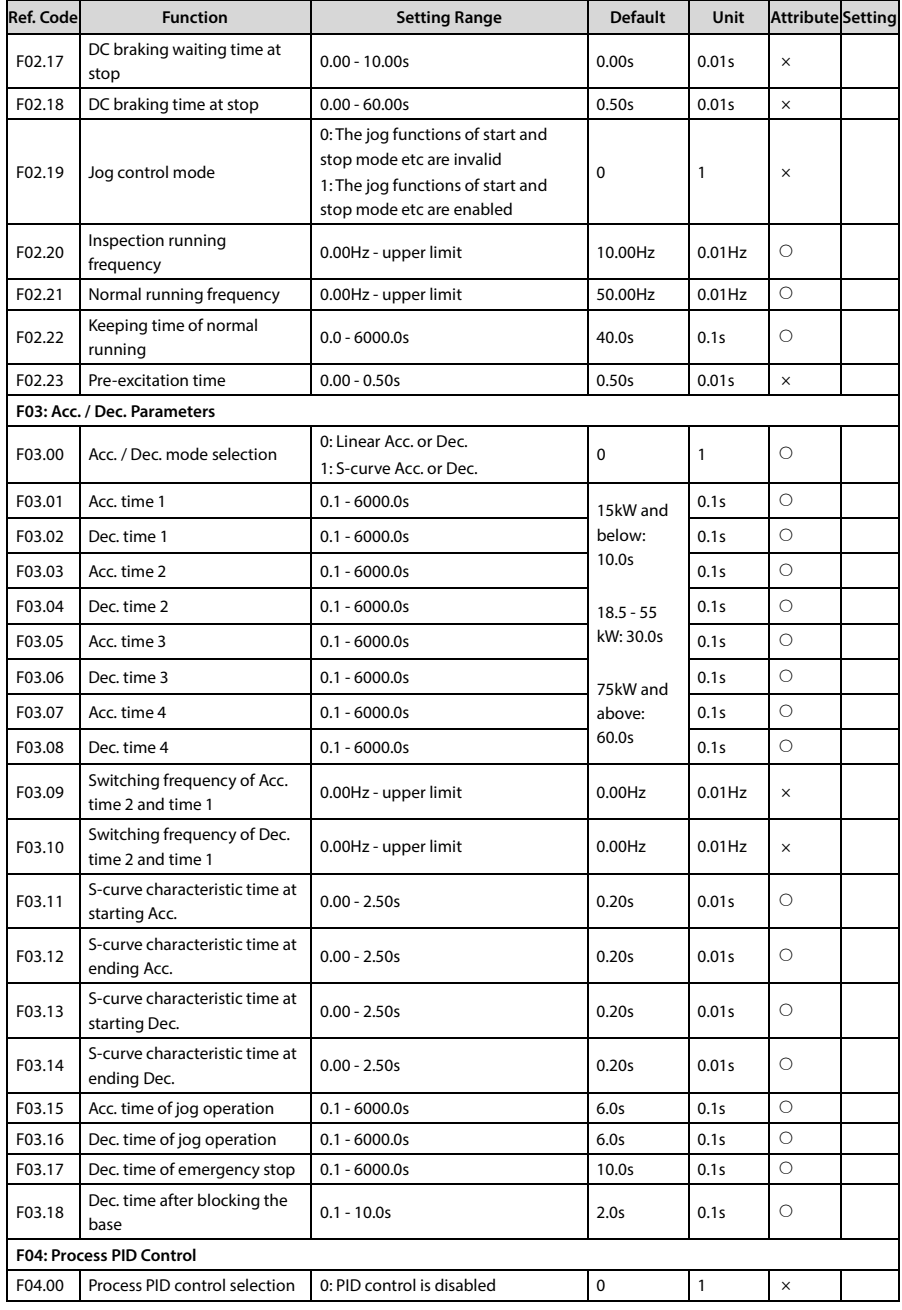

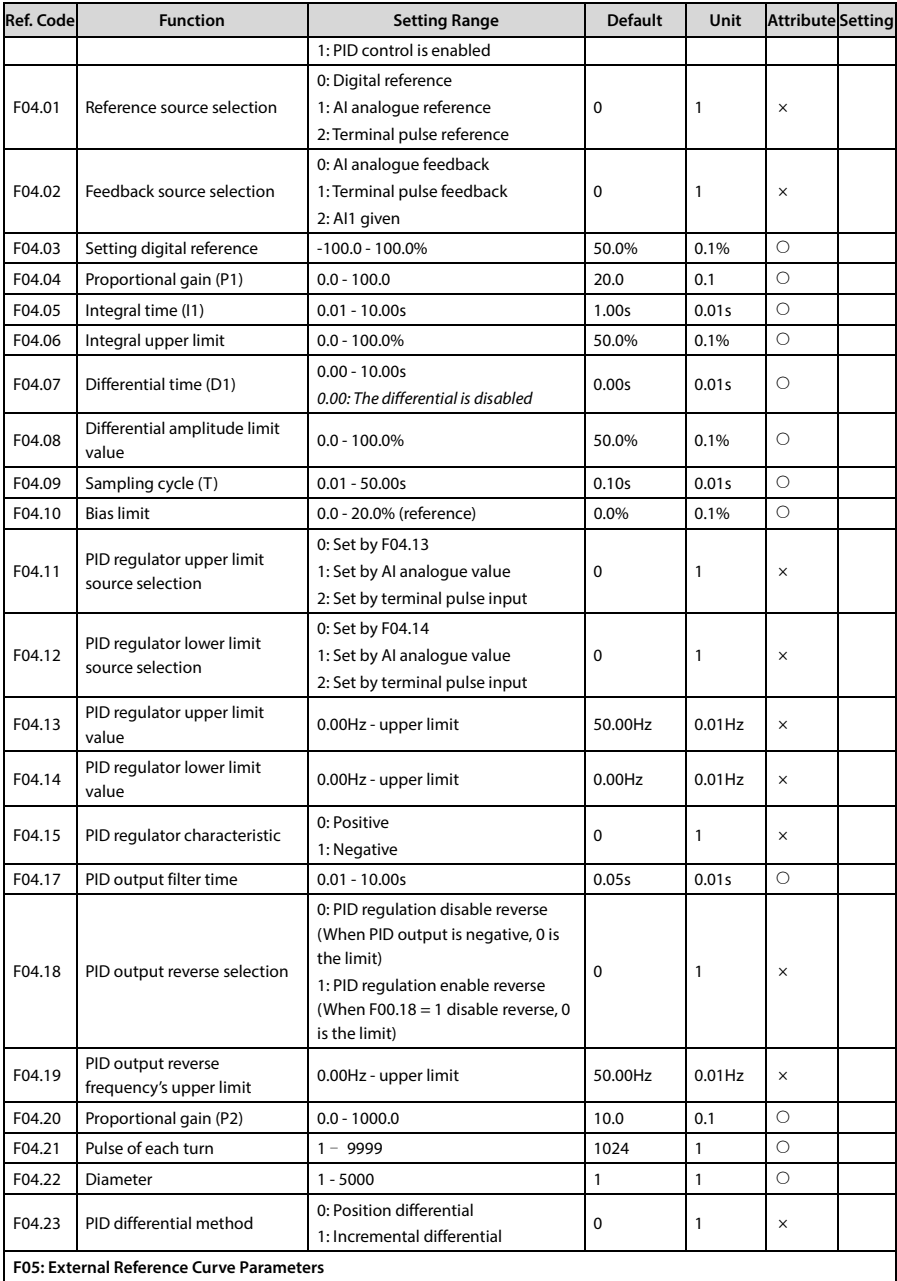

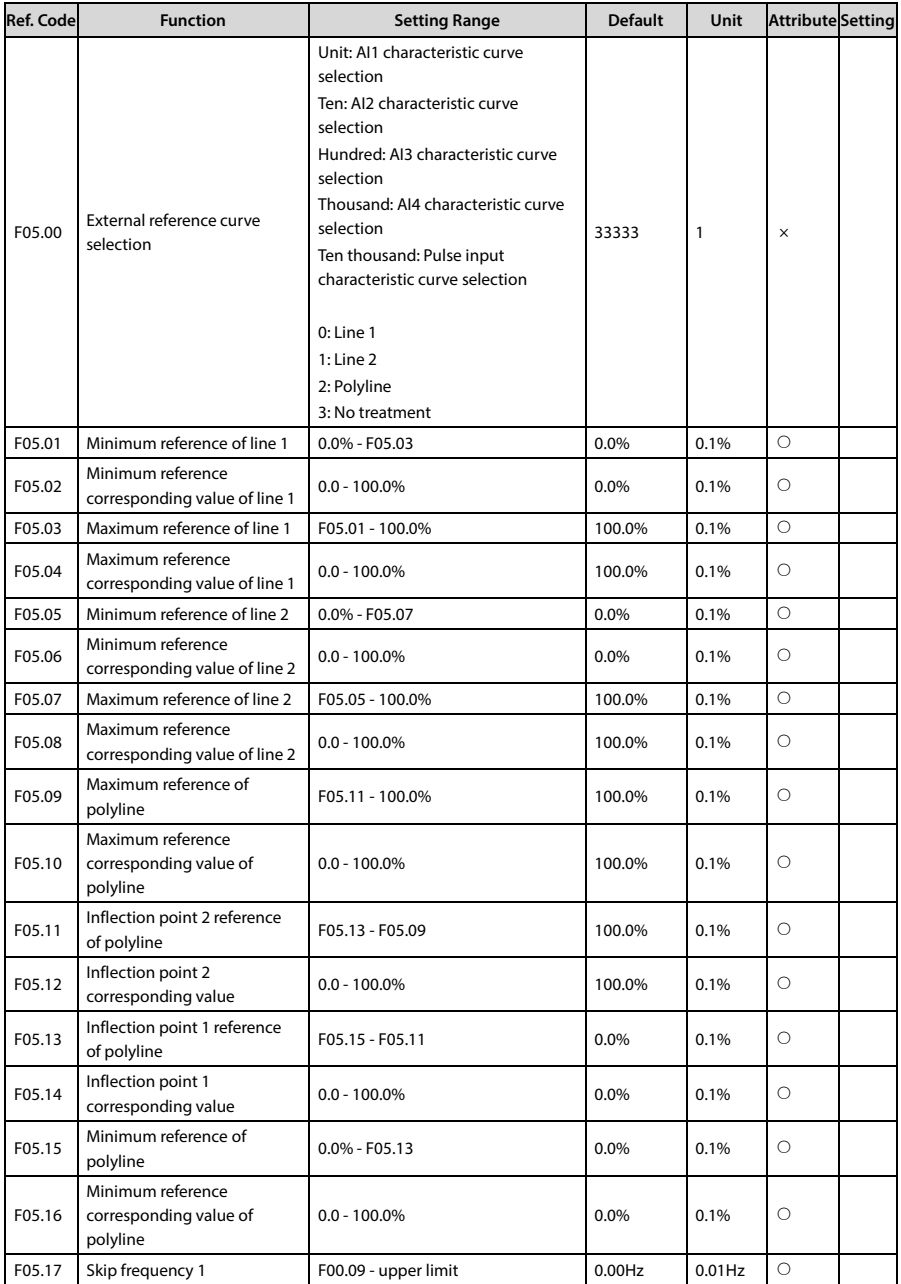

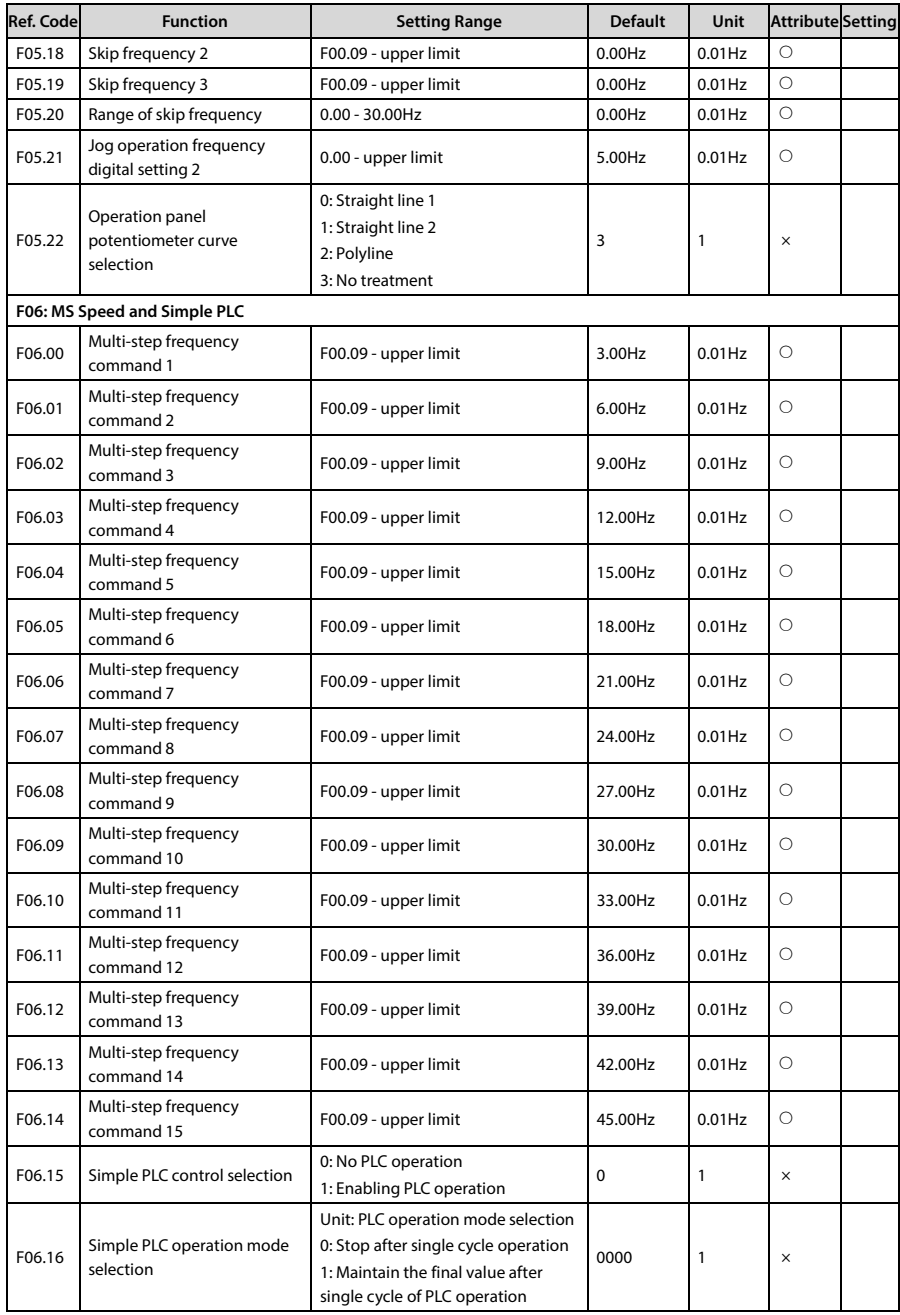

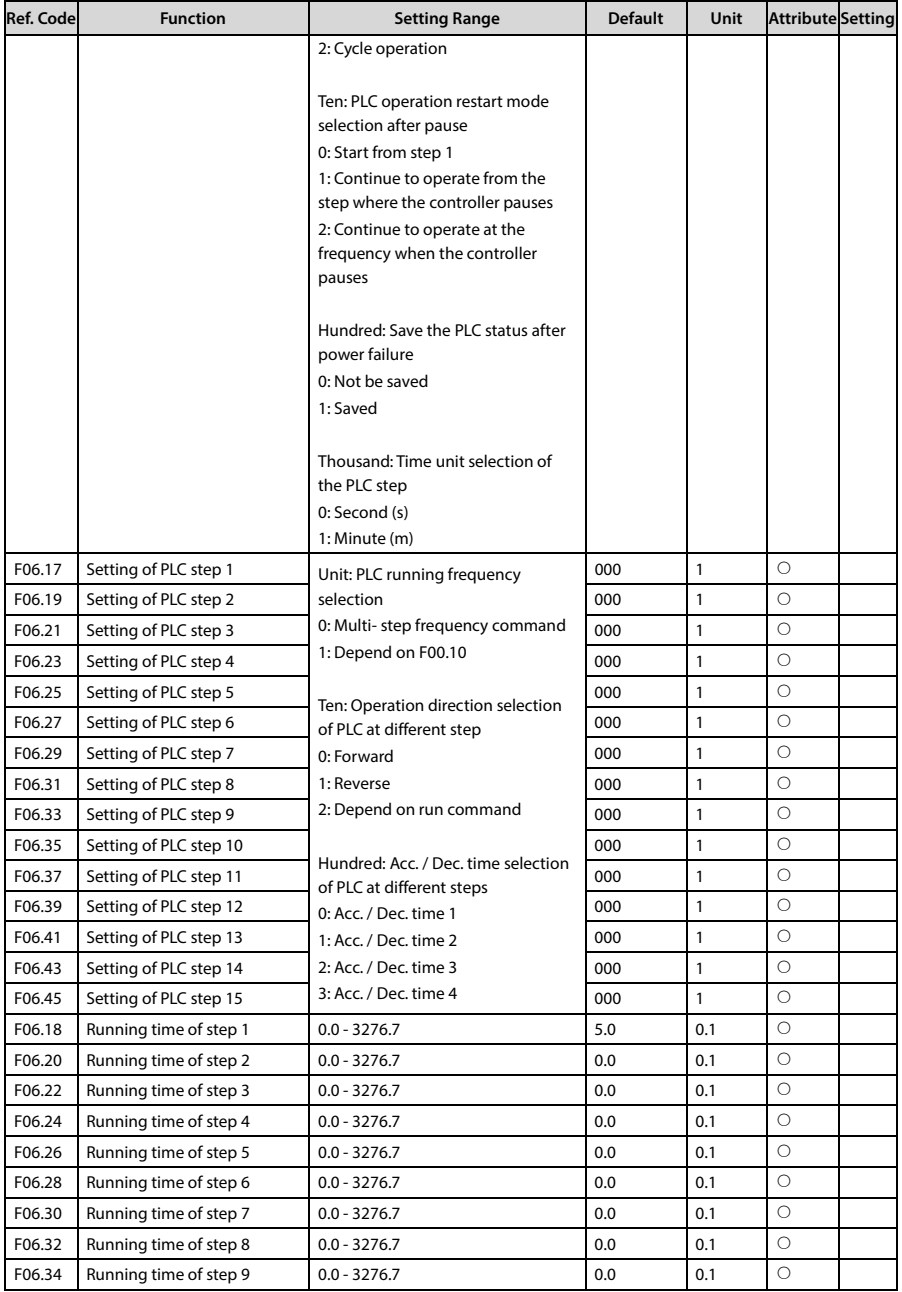

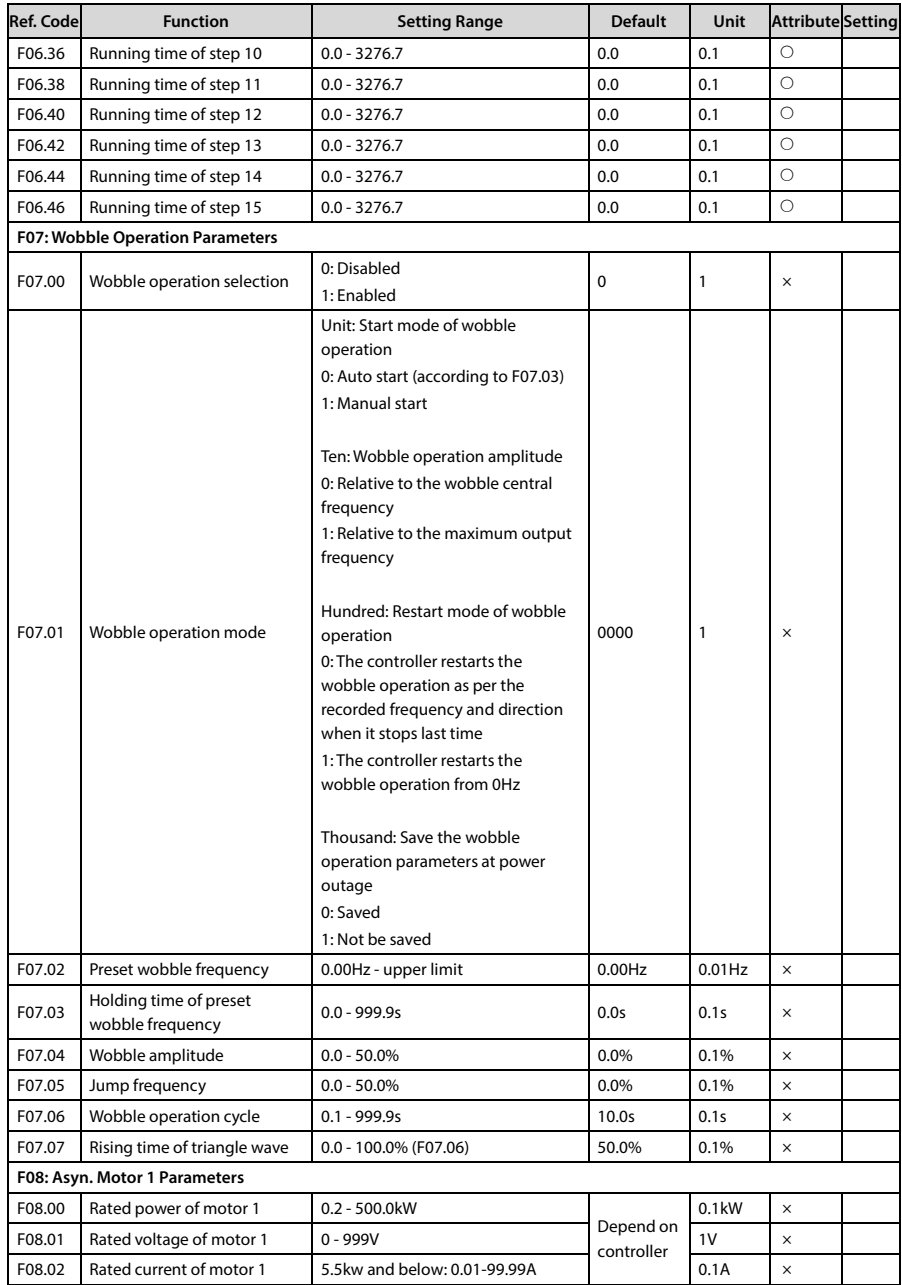

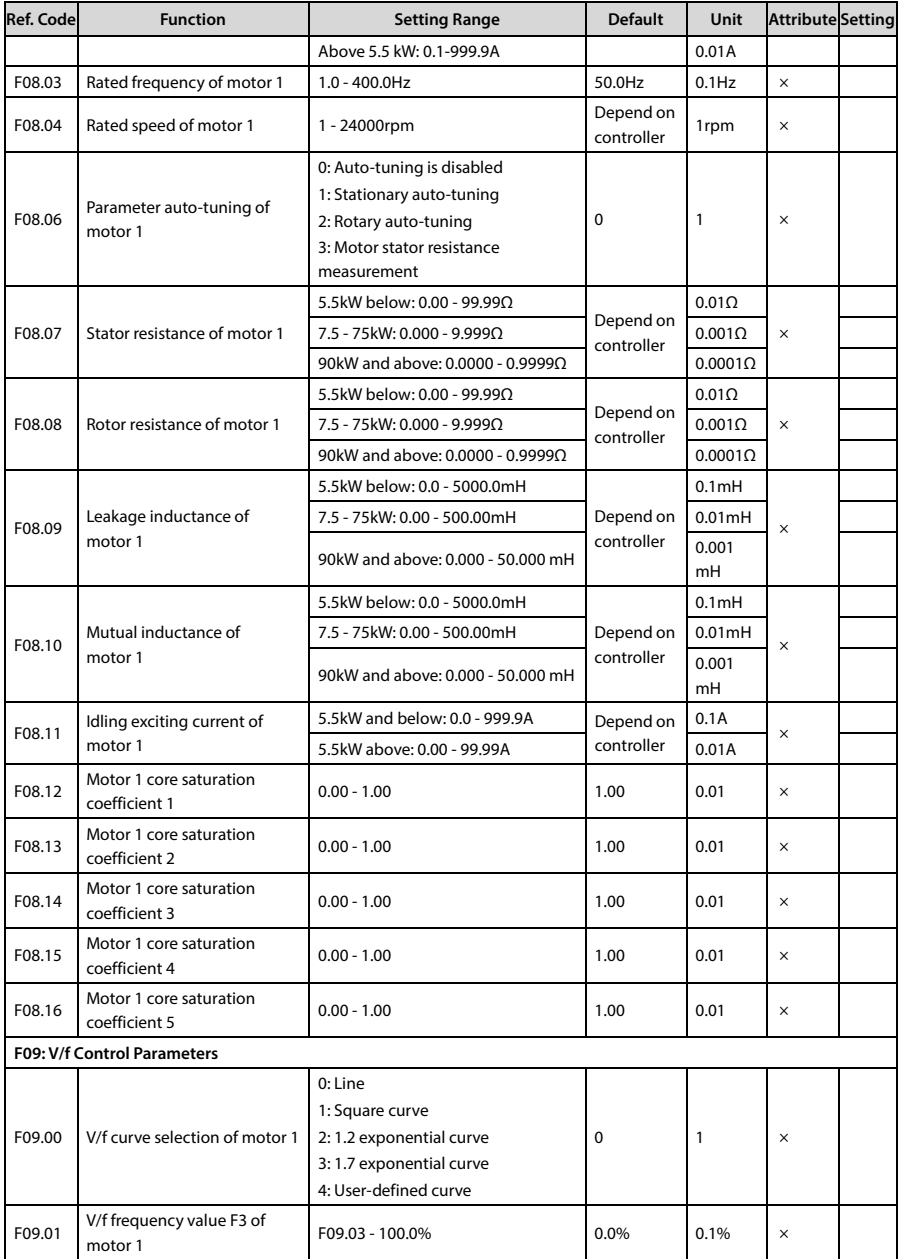

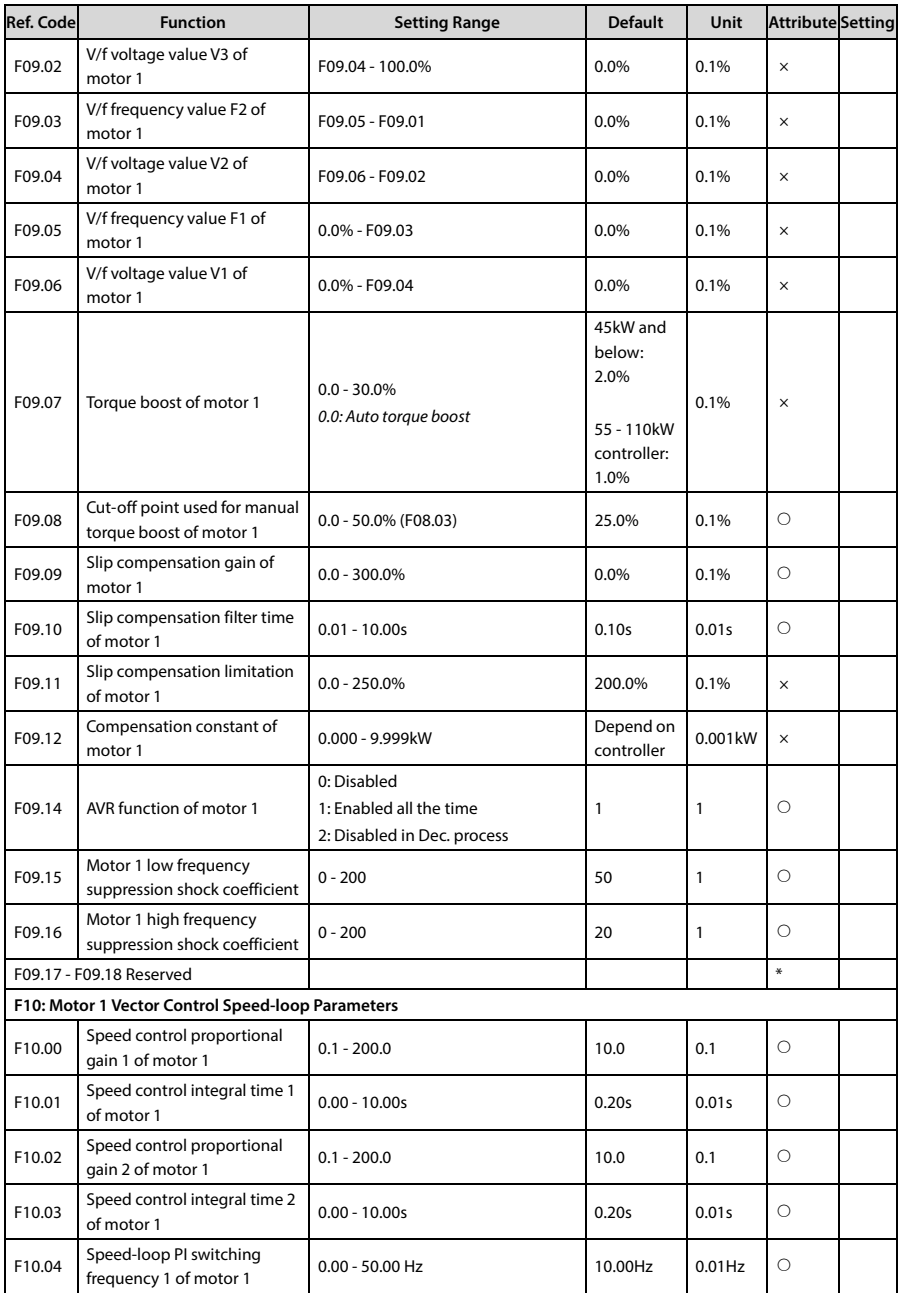

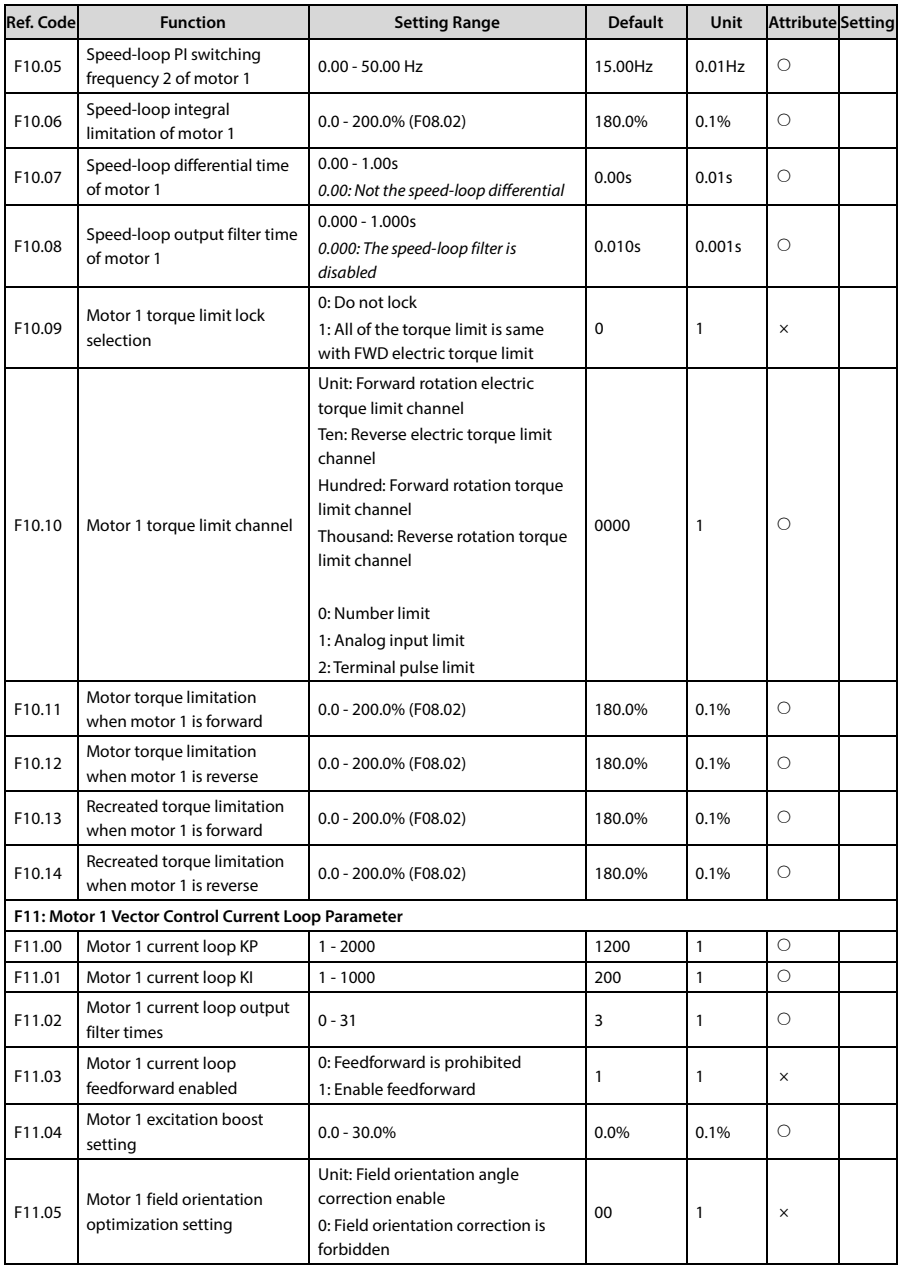

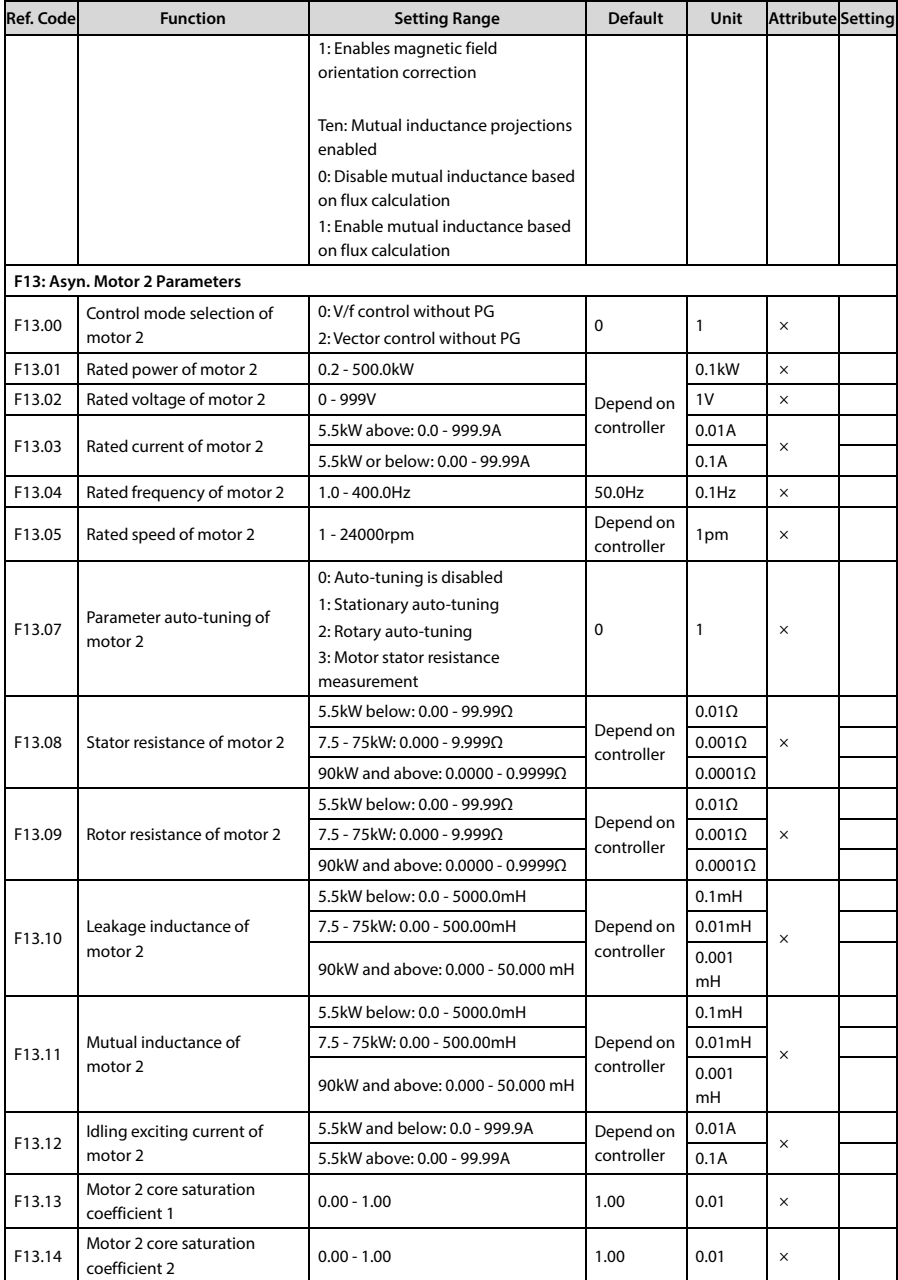

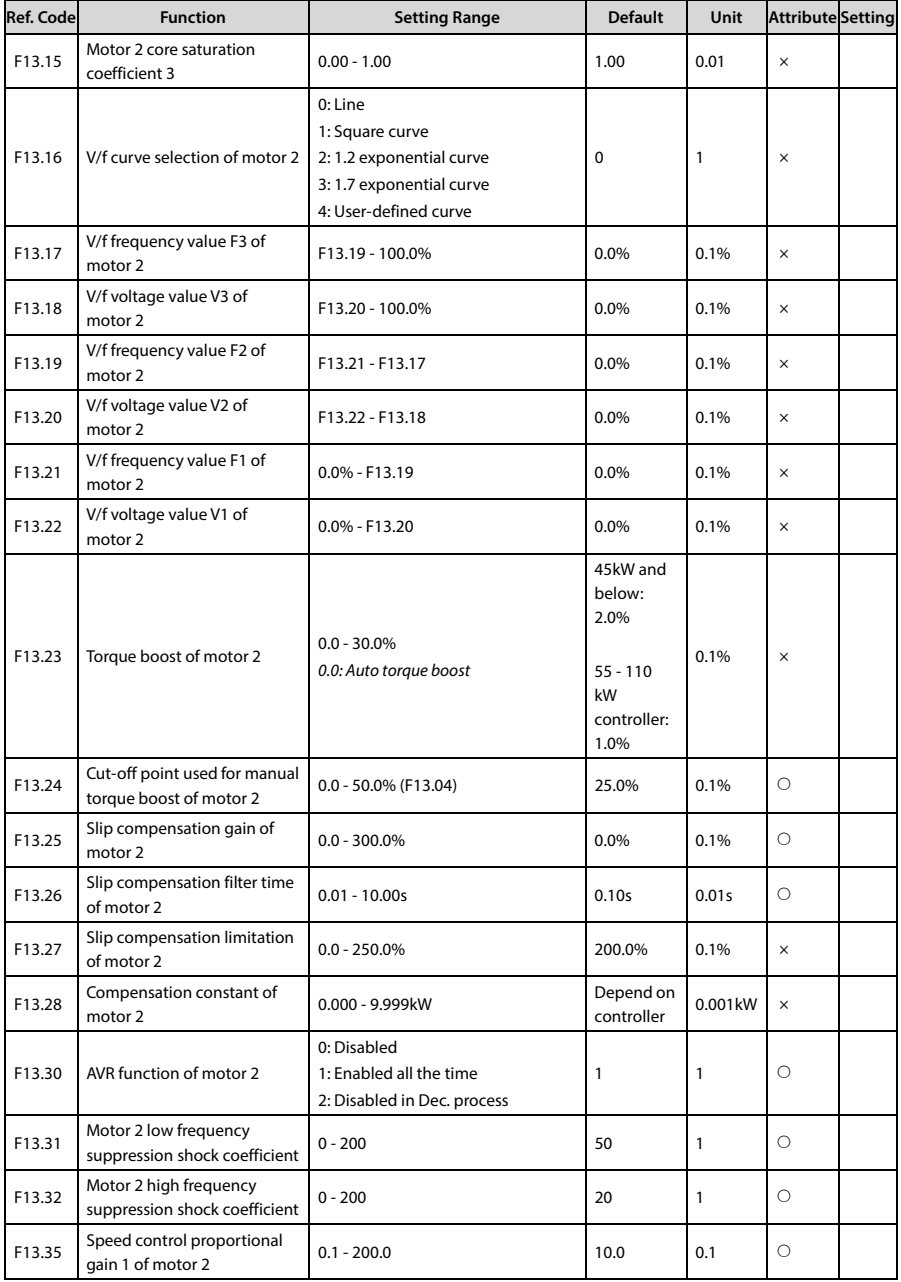

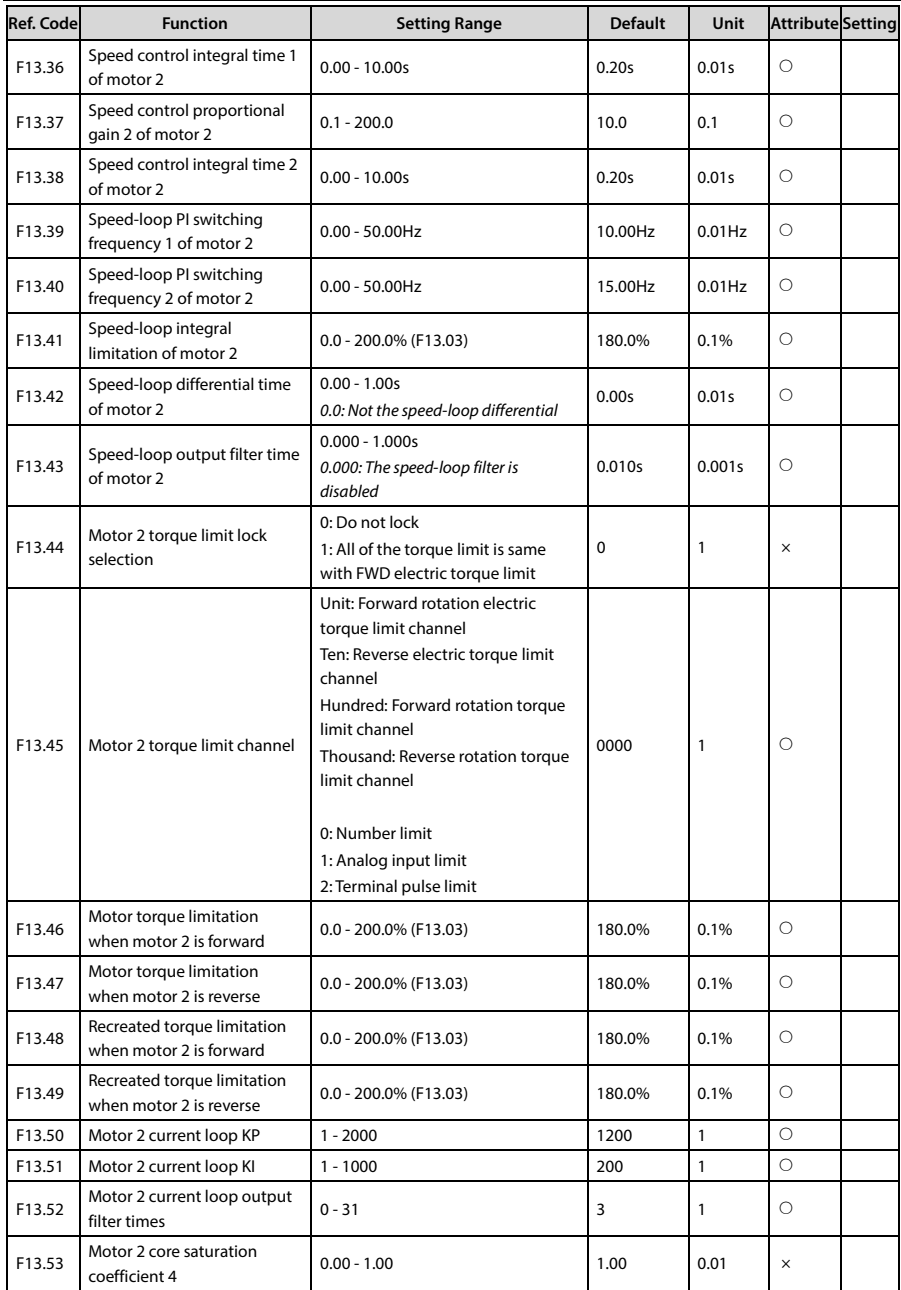

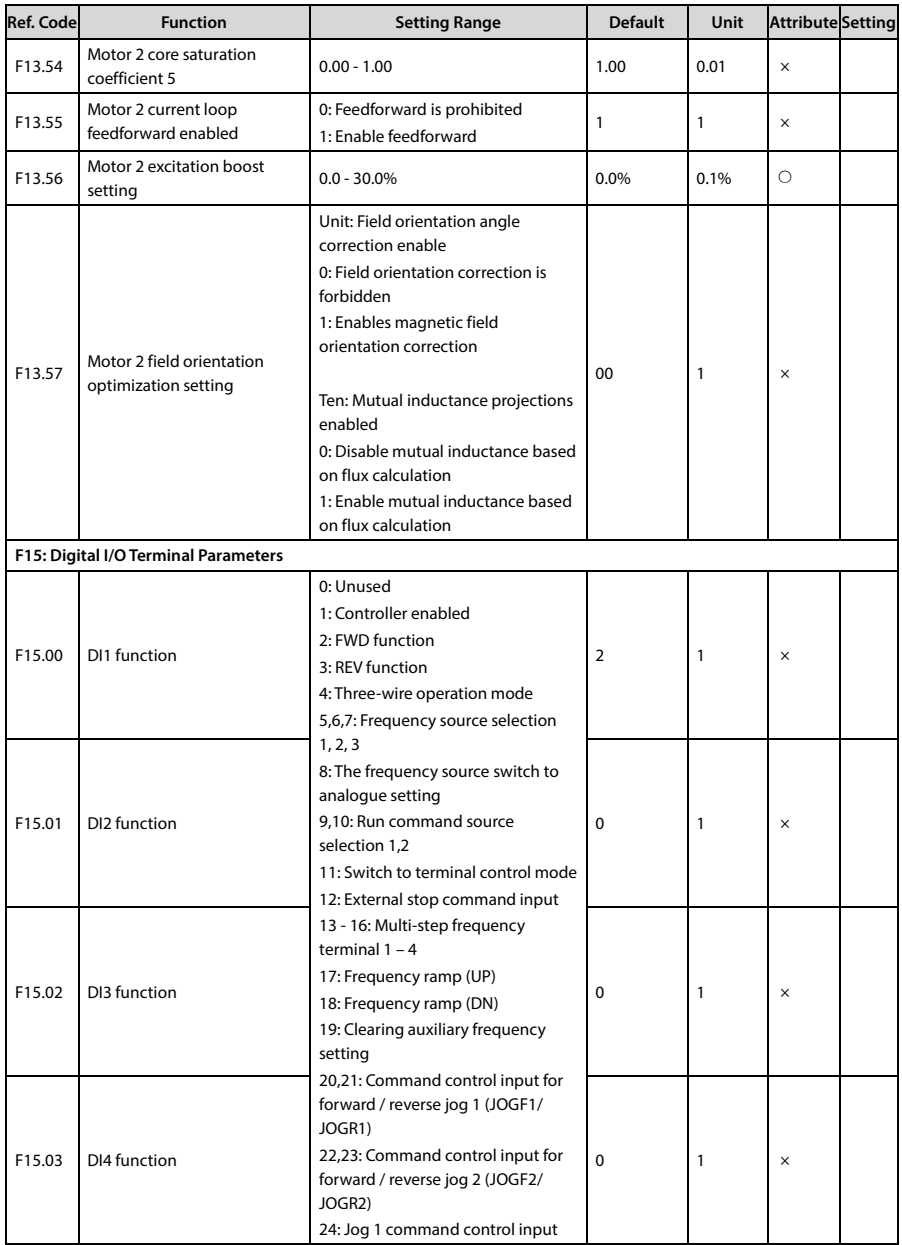

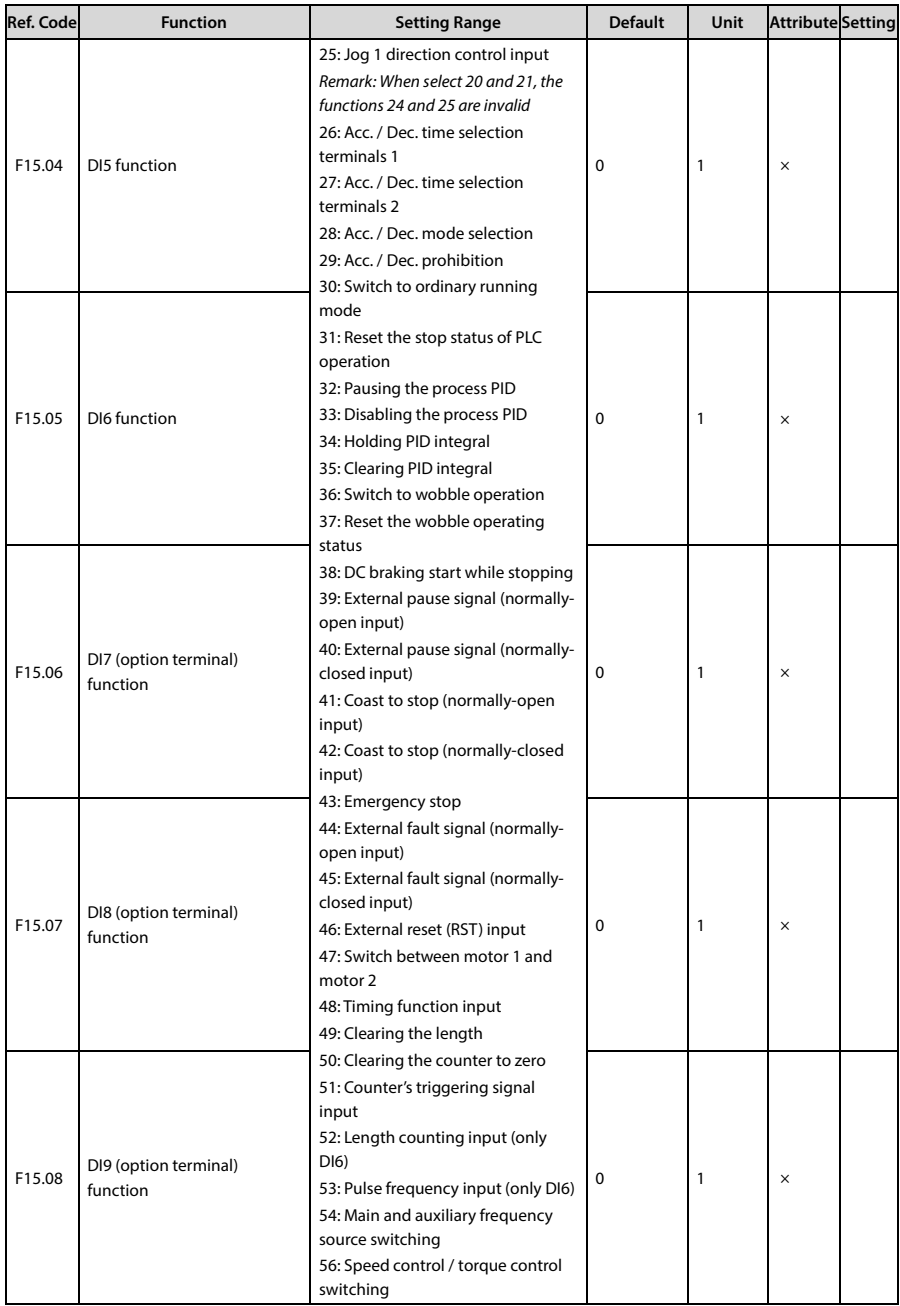

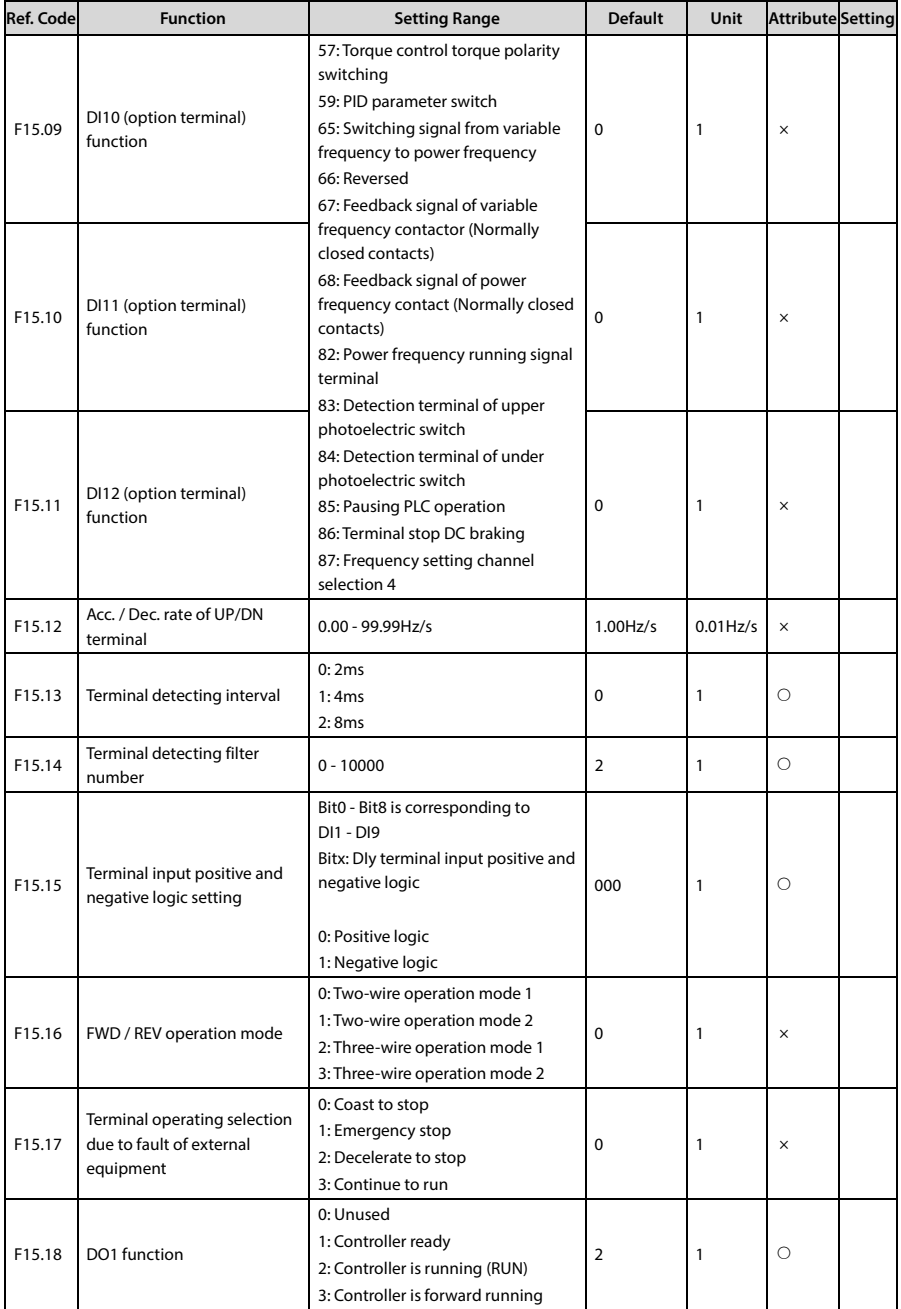

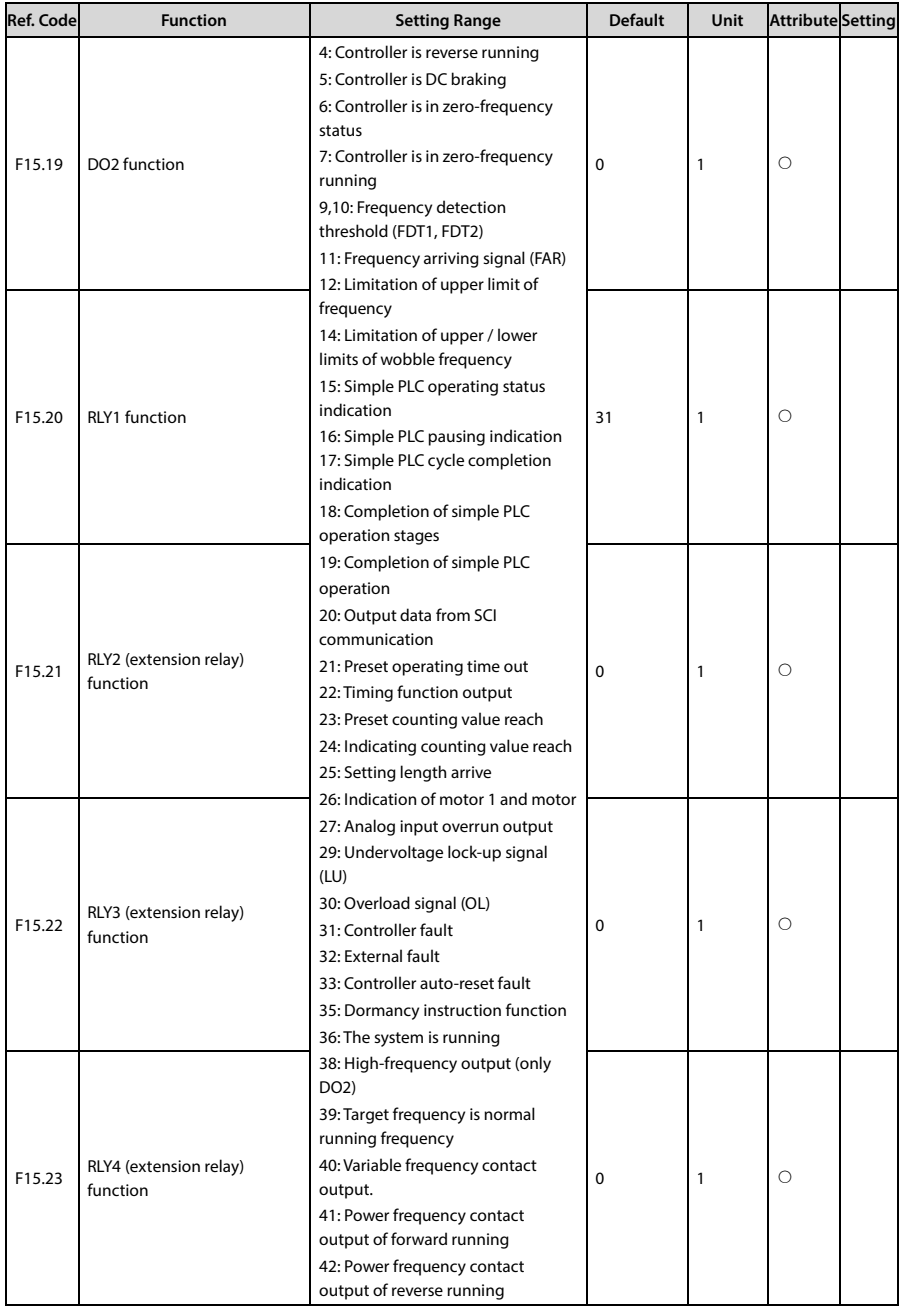

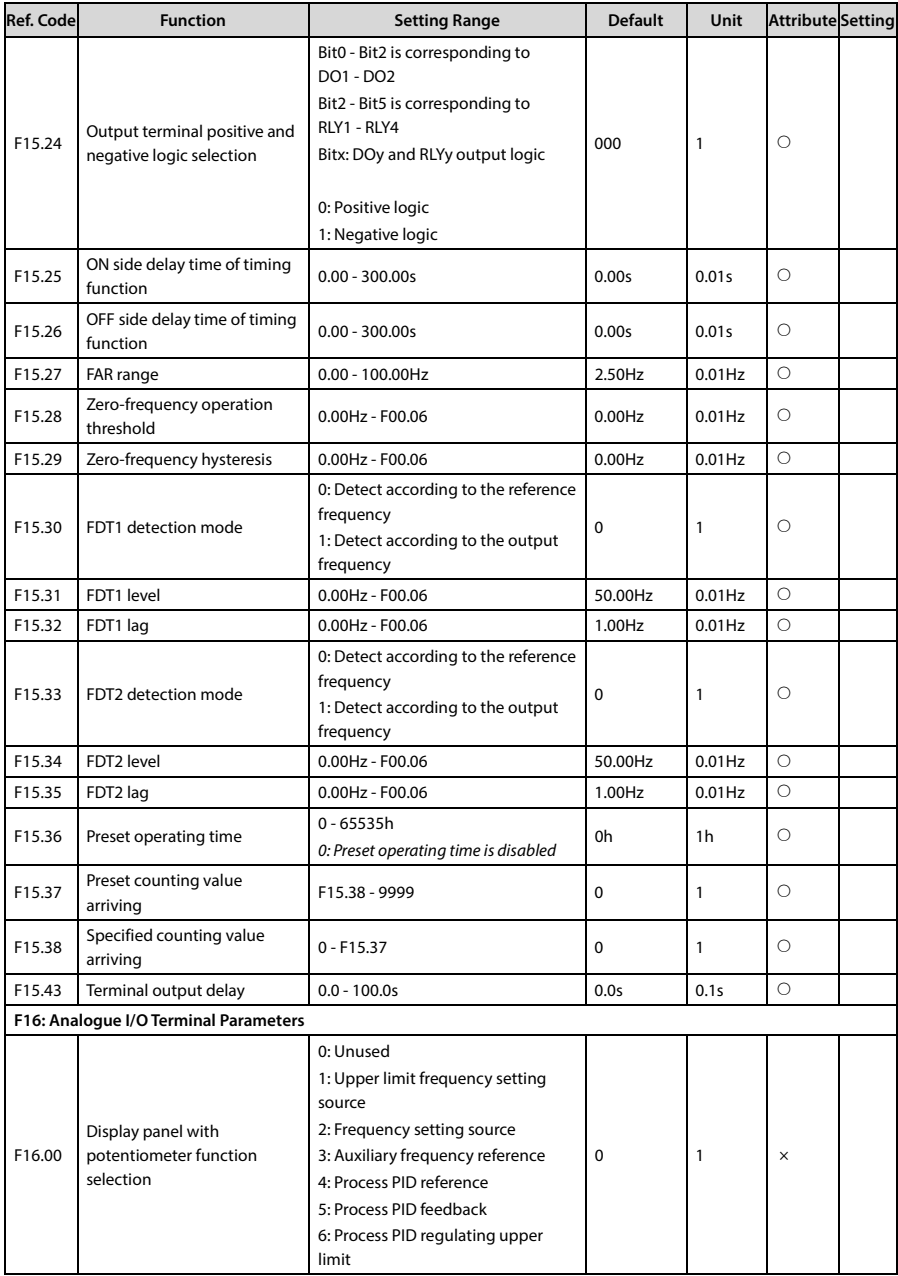

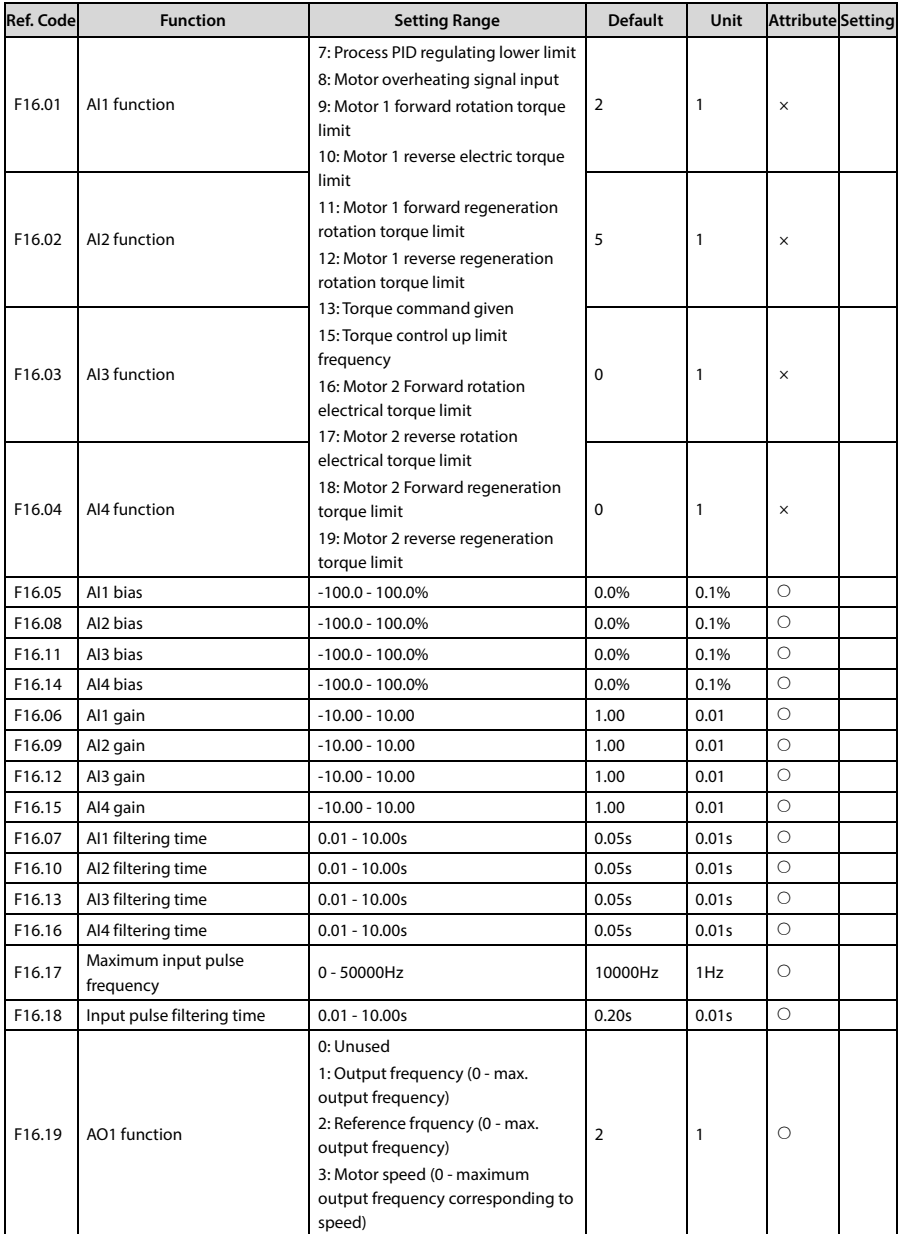

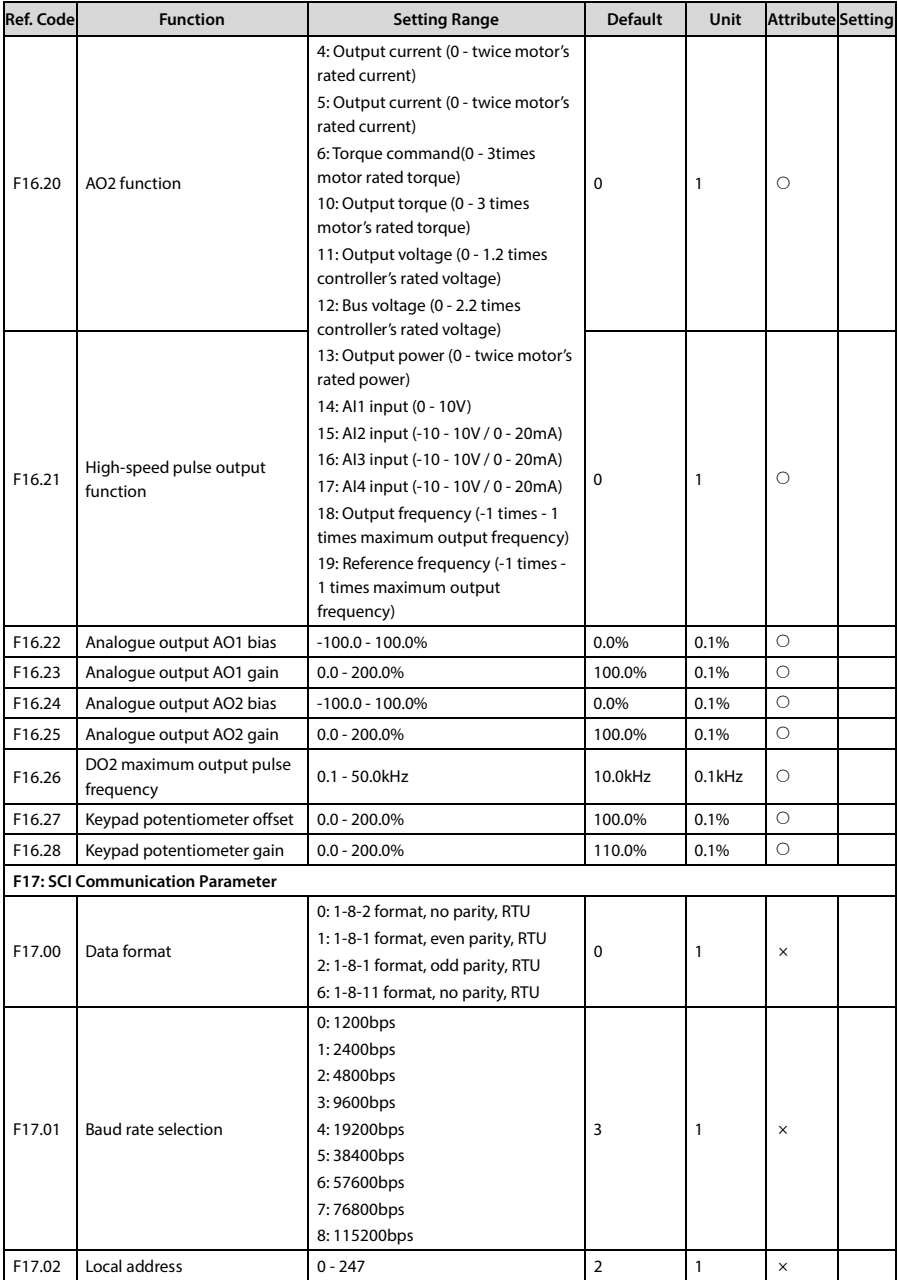

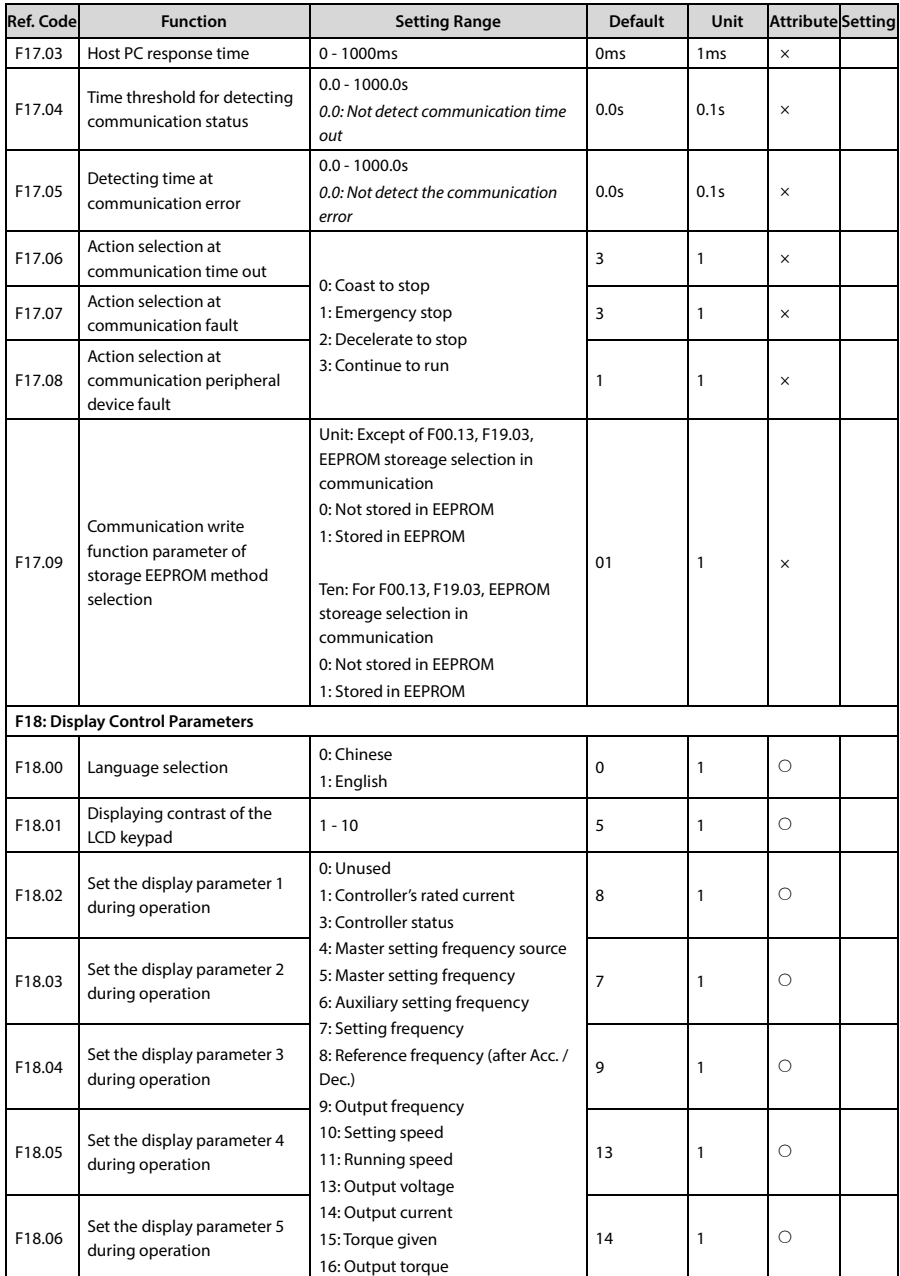

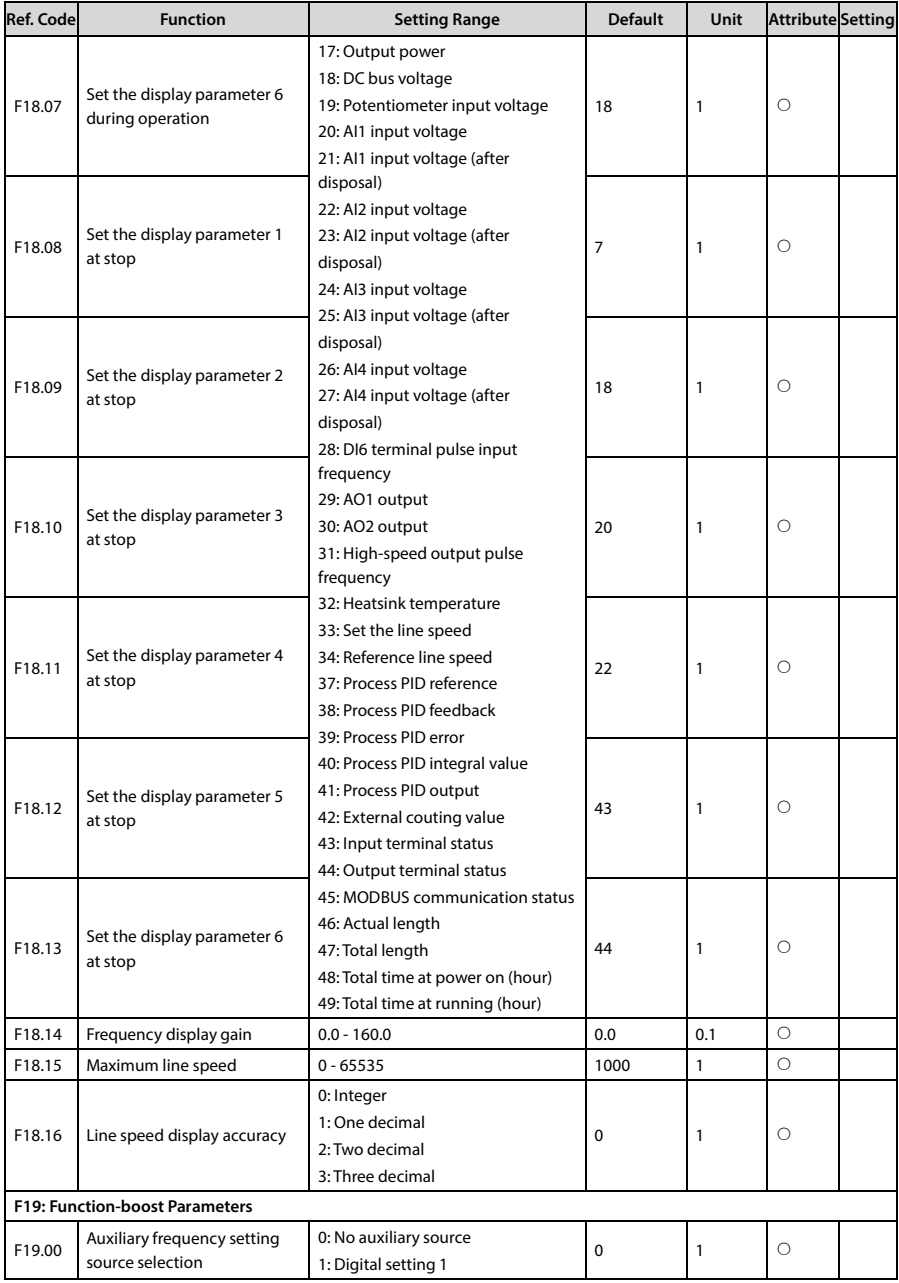

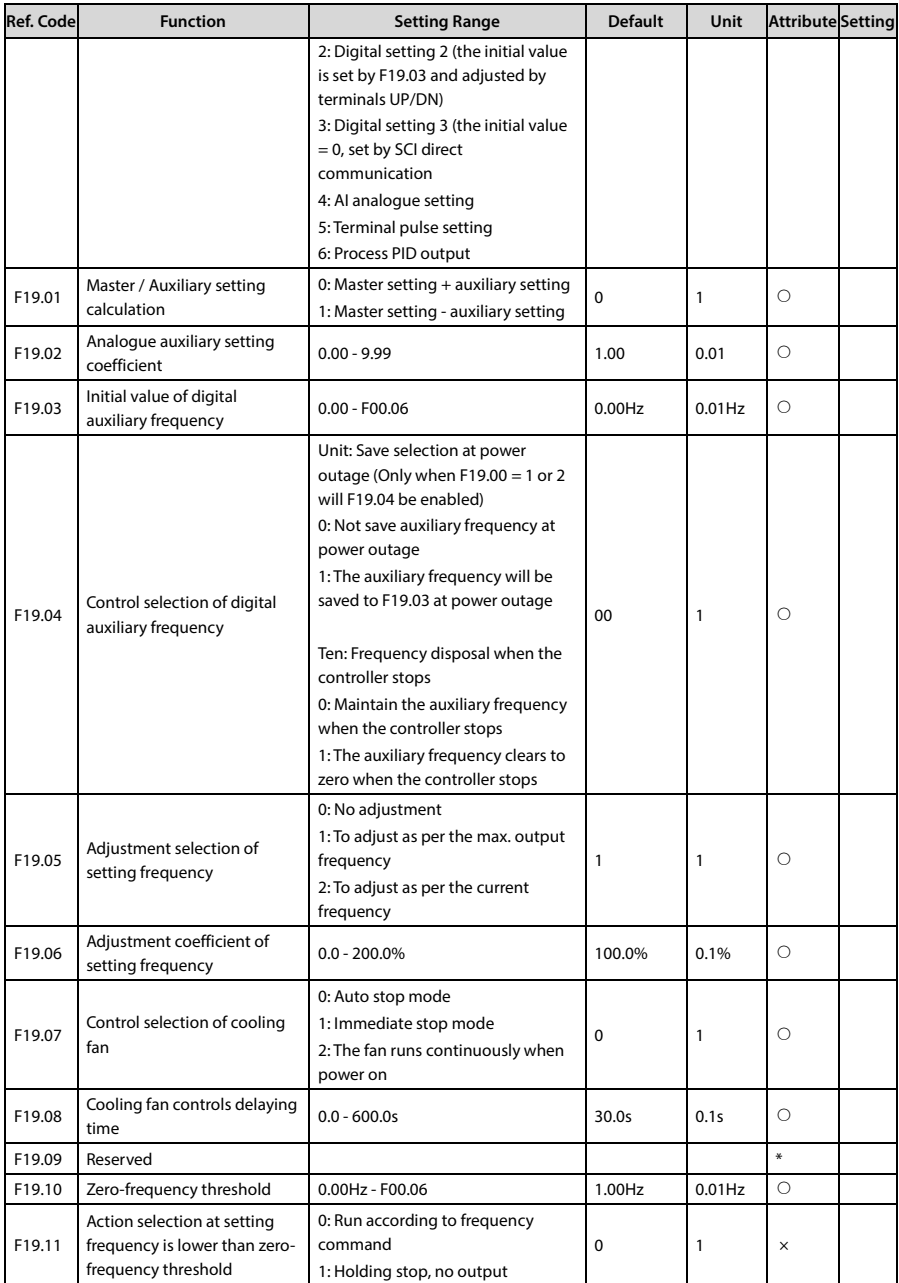

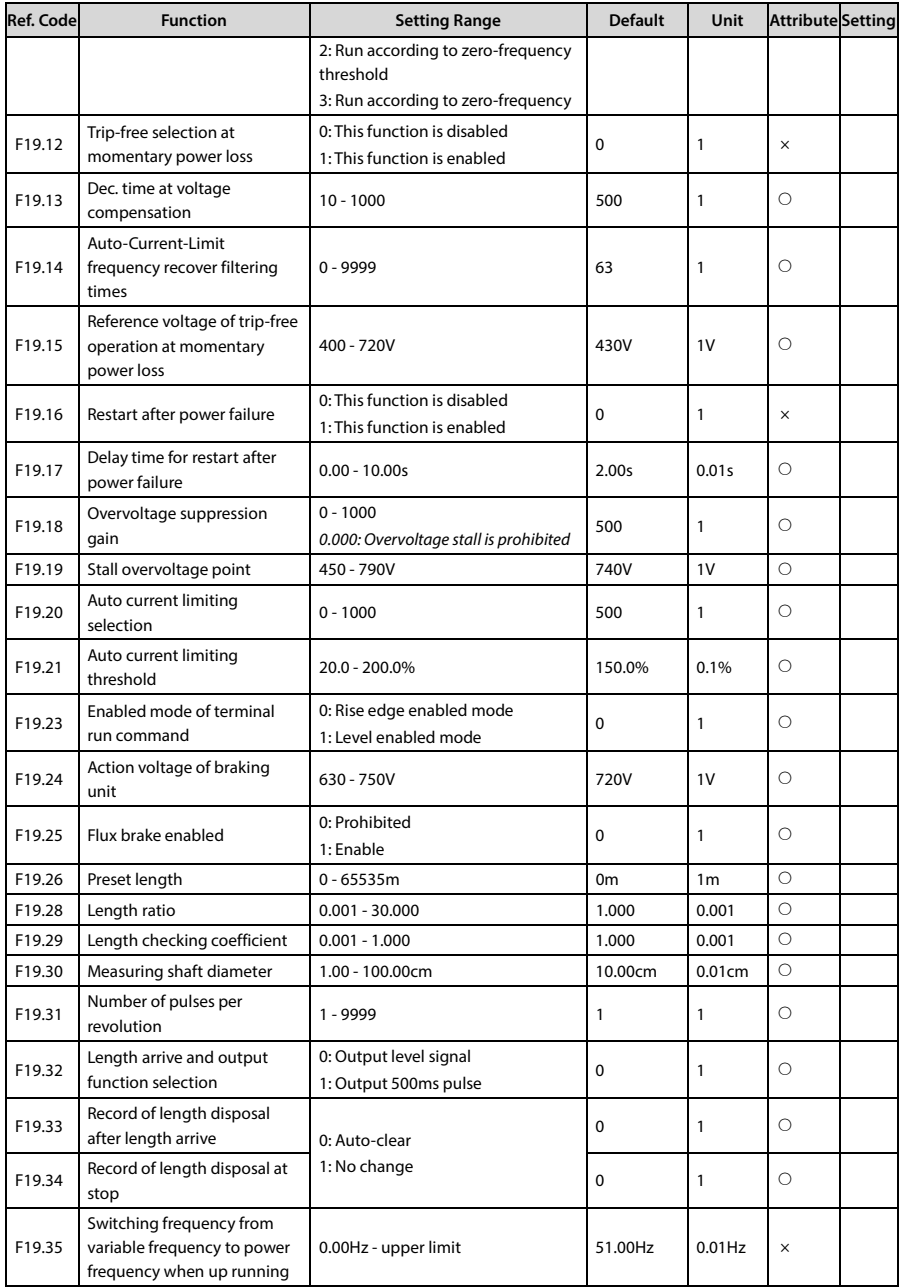

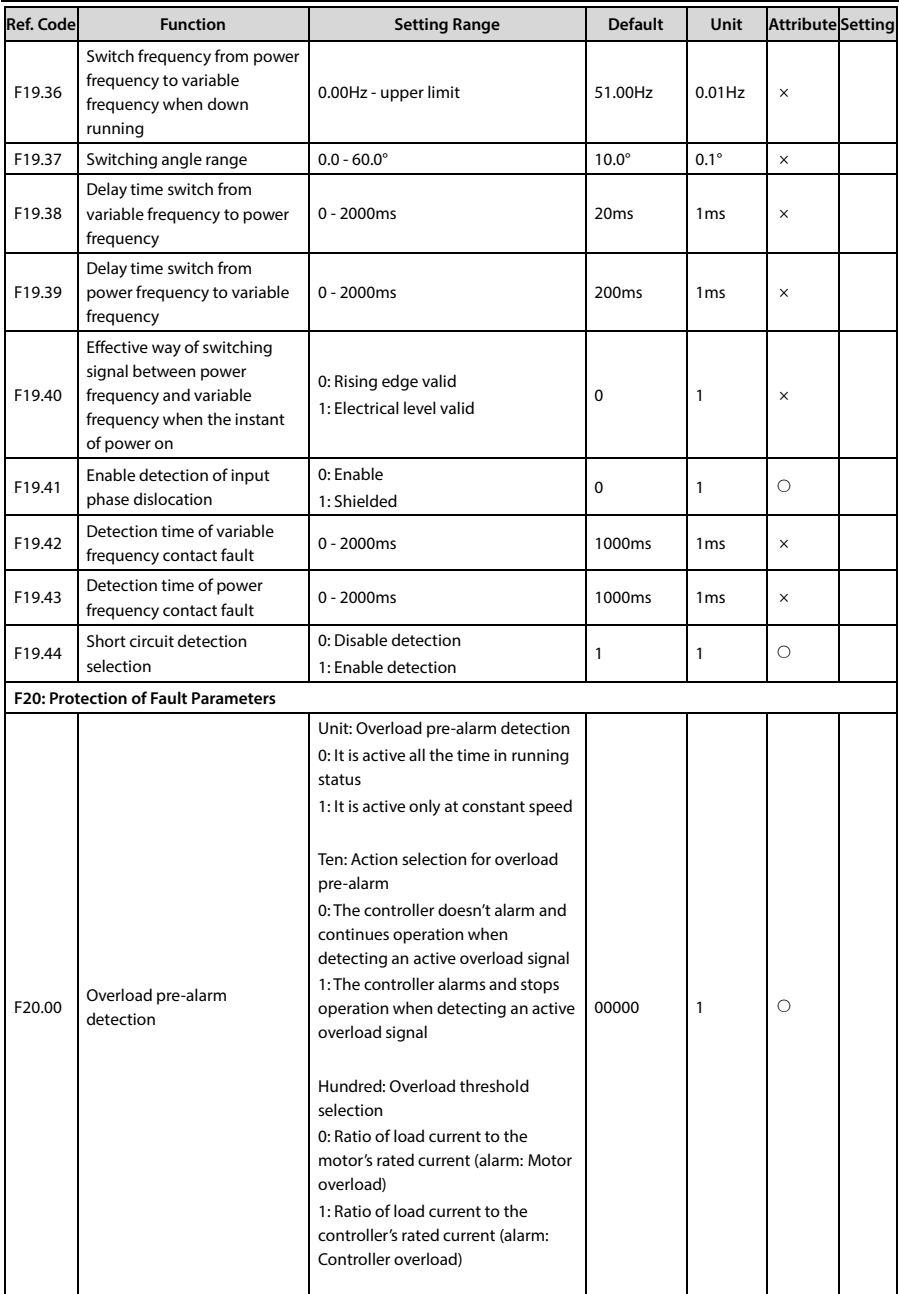

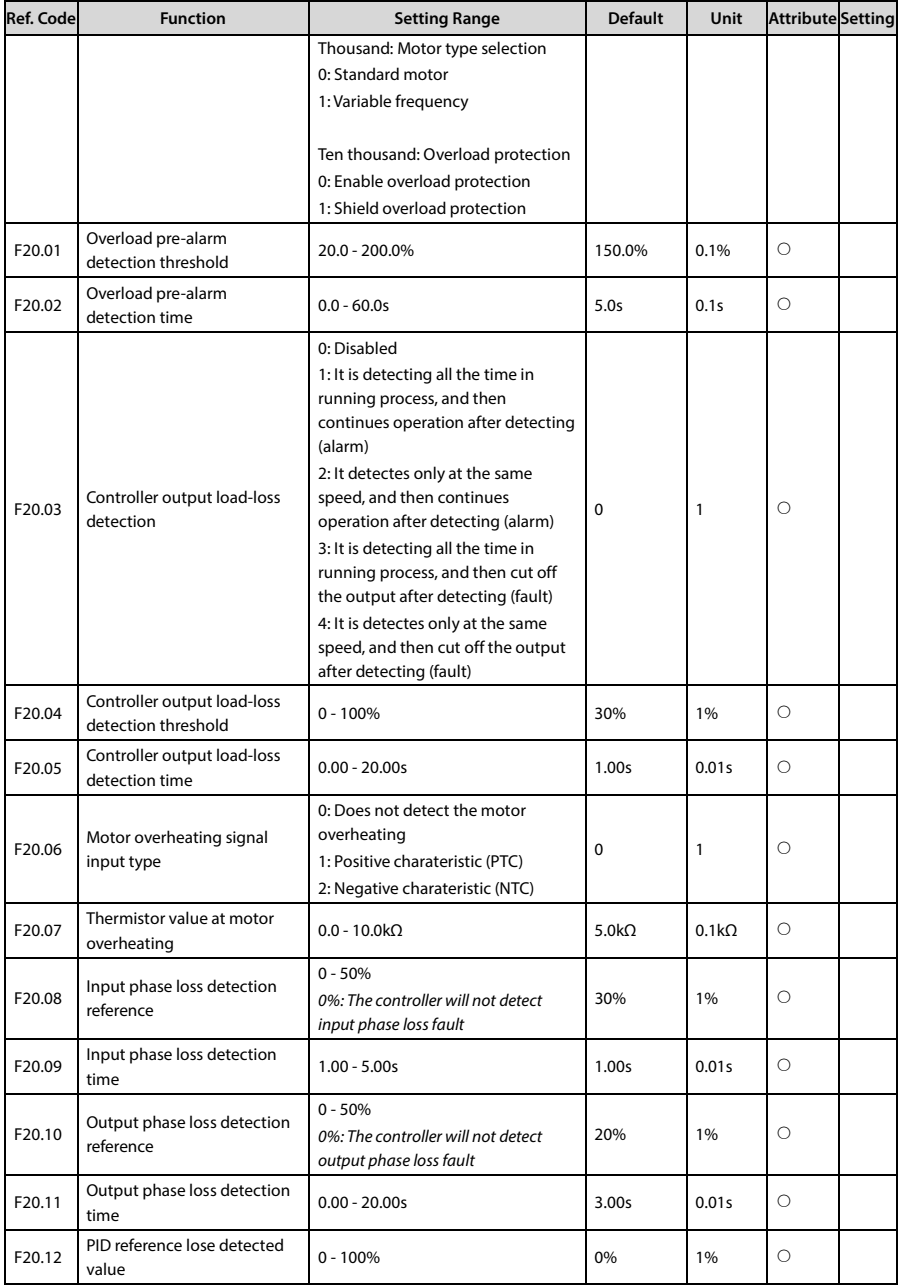

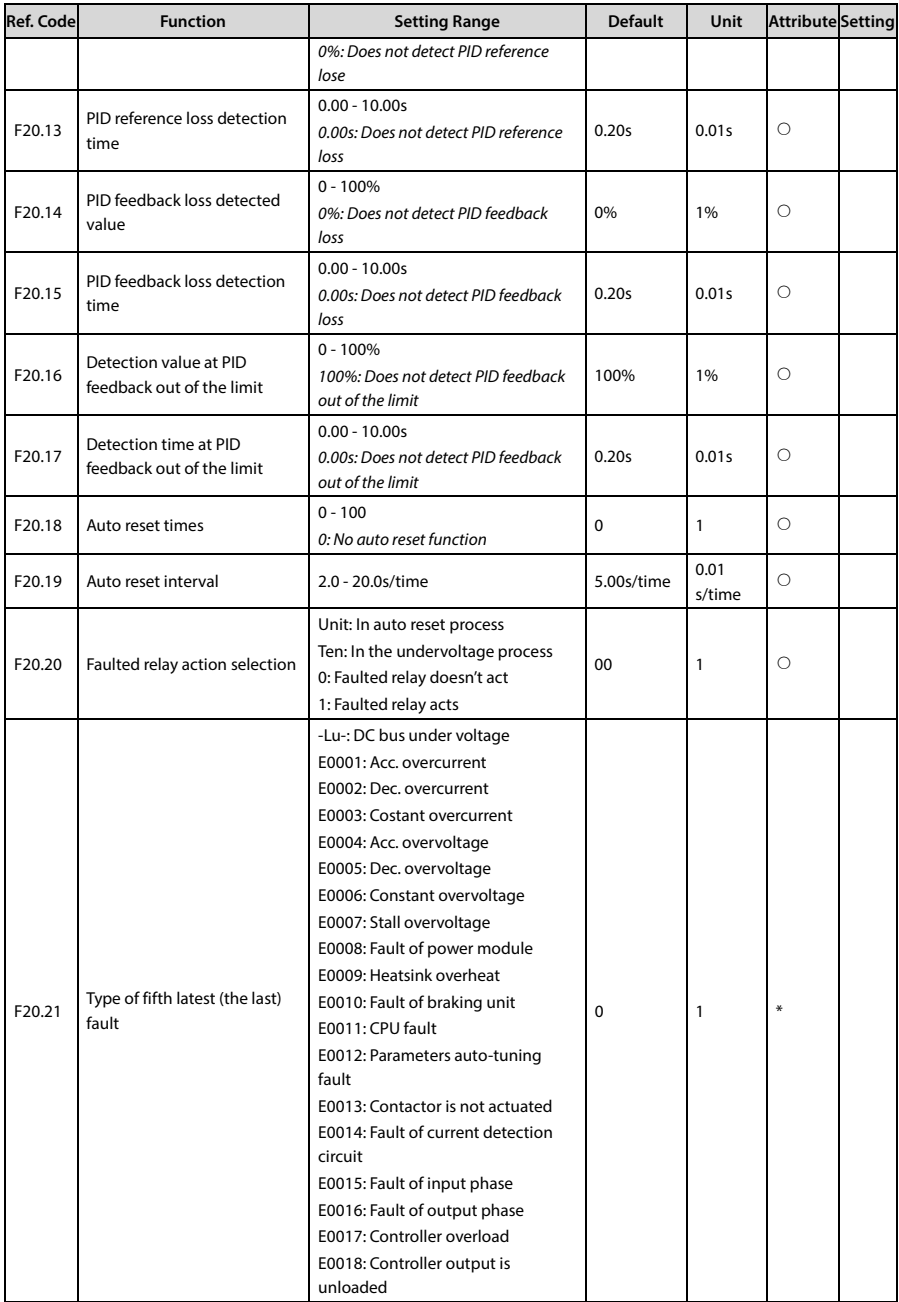

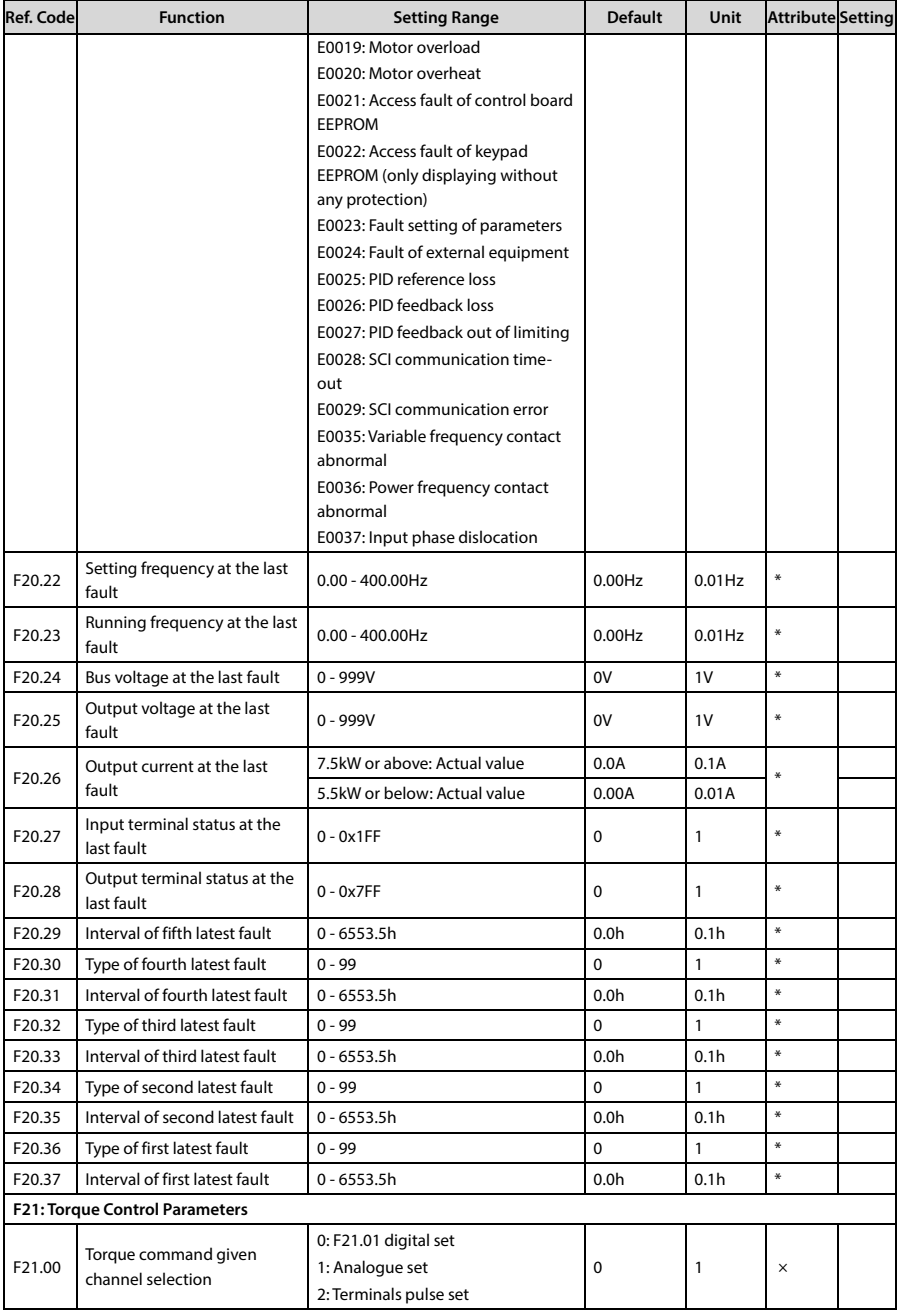

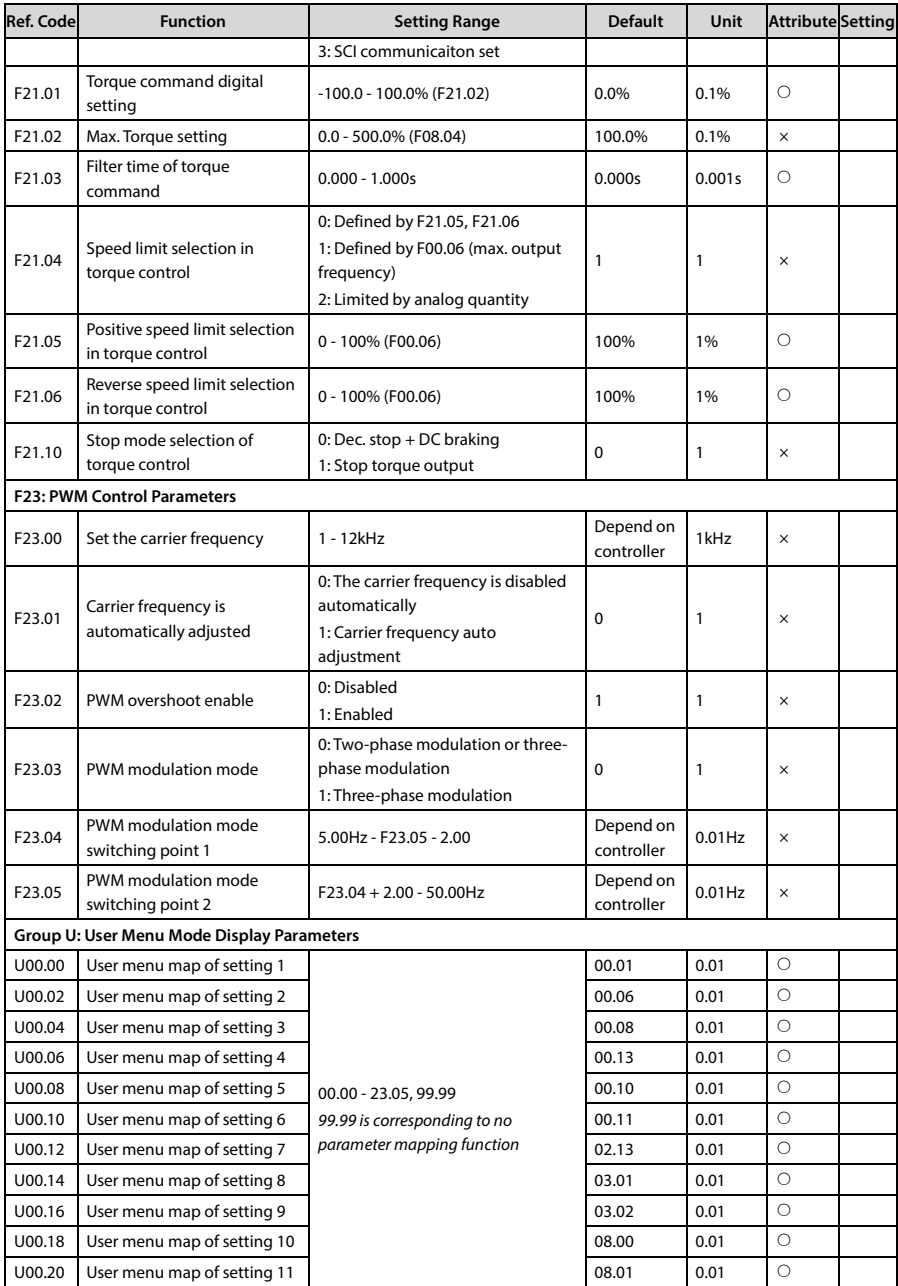

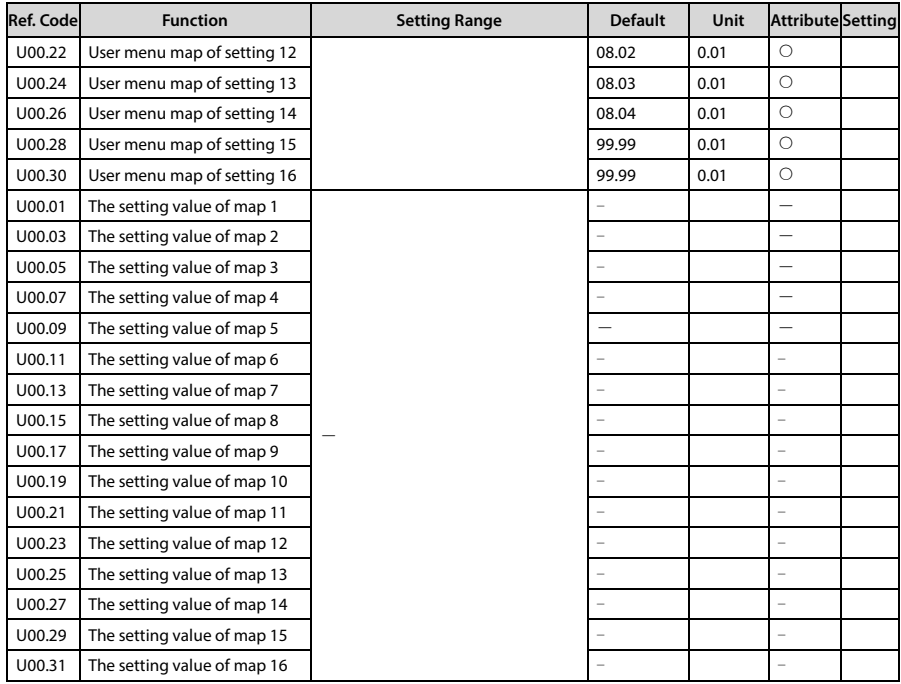